# **pykiso** *Release 0.9.4*

# **Sebastian Fischer, Daniel Bühler, Damien Kayser**

**Nov 23, 2021**

## **CONTENTS:**

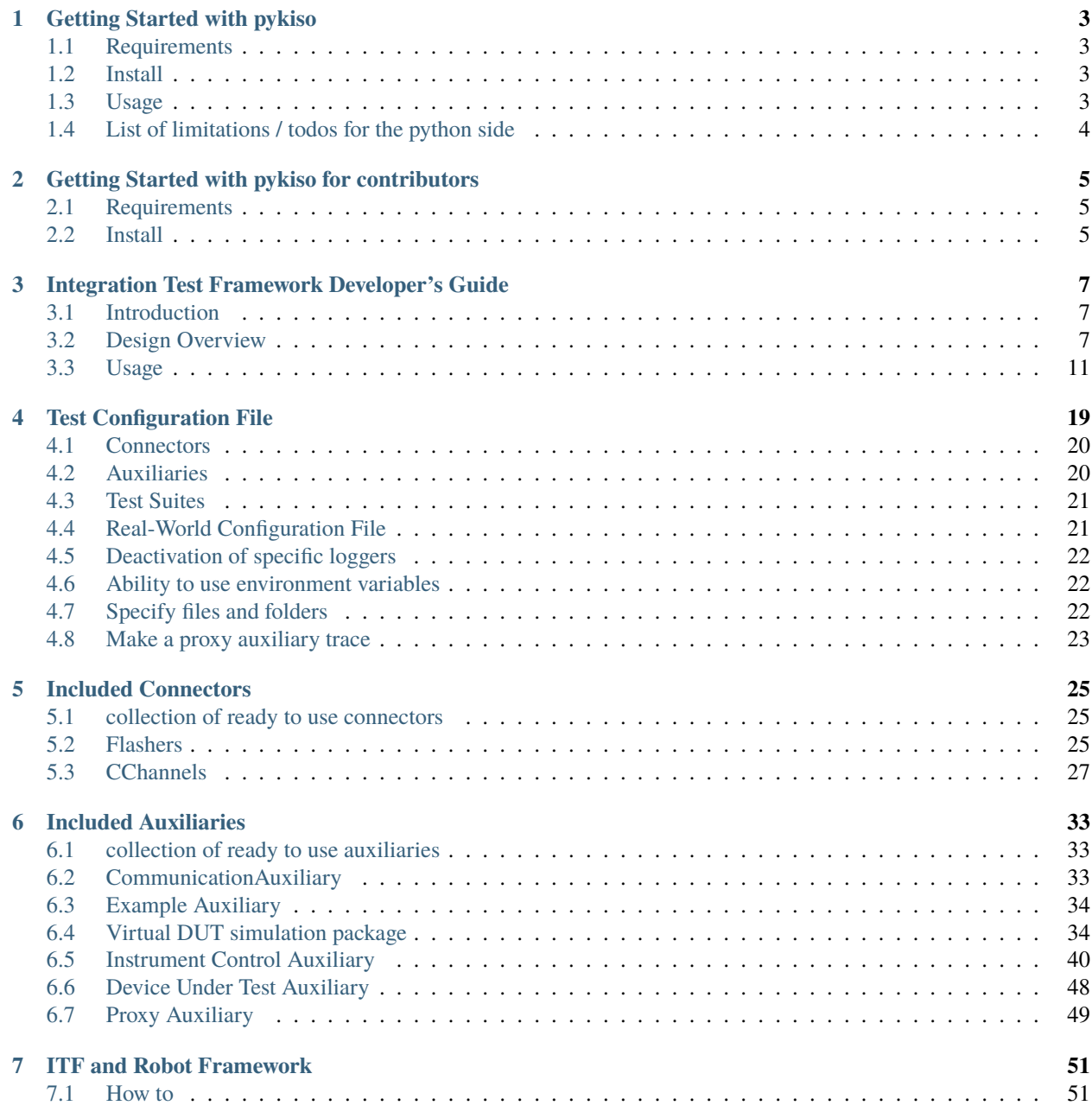

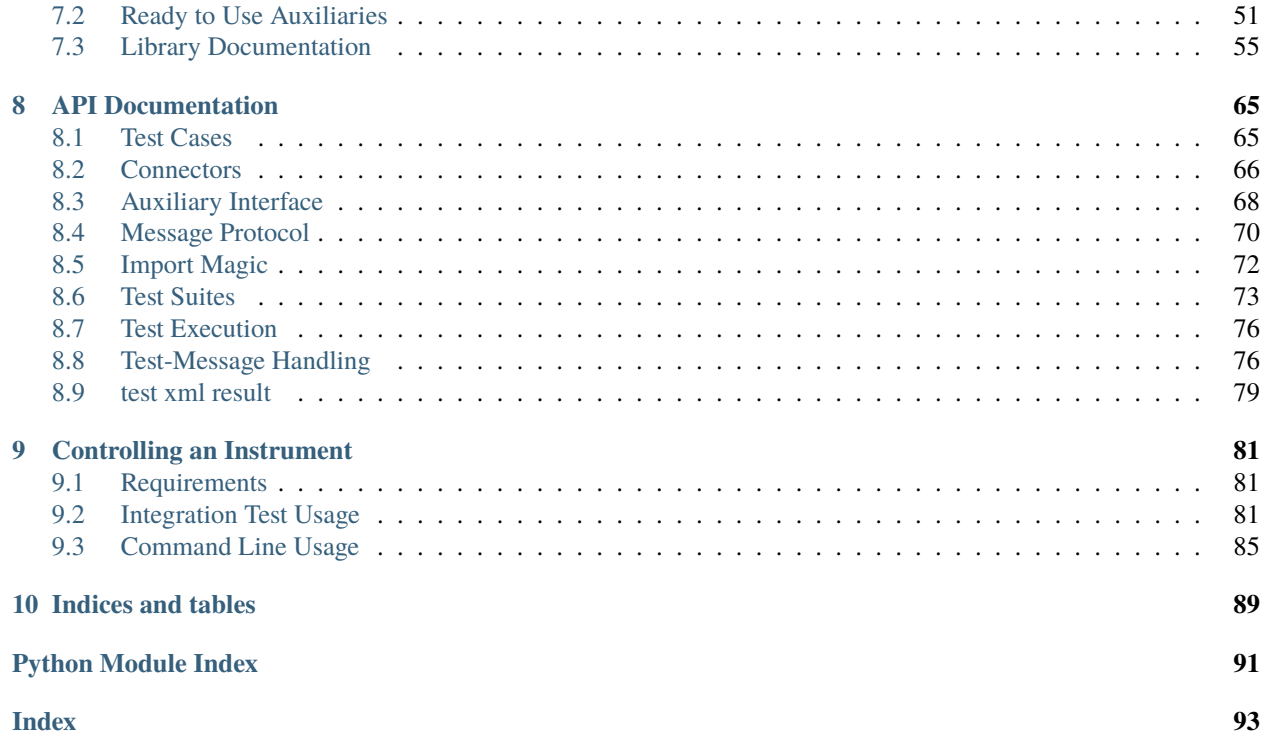

# RKISC

#### **CHAPTER**

## **ONE**

## **GETTING STARTED WITH PYKISO**

## <span id="page-6-1"></span><span id="page-6-0"></span>**1.1 Requirements**

- Python 3.6+
- pip/pipenv (used to get the rest of the requirements)

## <span id="page-6-2"></span>**1.2 Install**

```
git clone https://github.com/eclipse/kiso-testing.git
cd kiso-testing
pip install .
```
[Pipenv](https://github.com/pypa/pipenv) is more appropriate for developers as it automatically creates virtual environments.

```
git clone https://github.com/eclipse/kiso-testing.git
cd kiso-testing
pipenv install --dev
pipenv shell
```
## <span id="page-6-3"></span>**1.3 Usage**

Once installed the application is bound to pykiso, it can be called with the following arguments:

```
$ pykiso --help
Usage: pykiso [OPTIONS]
 Embedded Integration Test Framework - CLI Entry Point.
  :param test_configuration_file: path to the YAML config file :param
  log_path: path to directory or file to write logs to :param log_level: any
 of DEBUG, INFO, WARNING, ERROR :param report_type: if "test", the standard
 report, if "junit", a junit report is generated
Options:
  -c, --test-configuration-file FILE
                                  path to the test configuration file (in YAML
```
(continued from previous page)

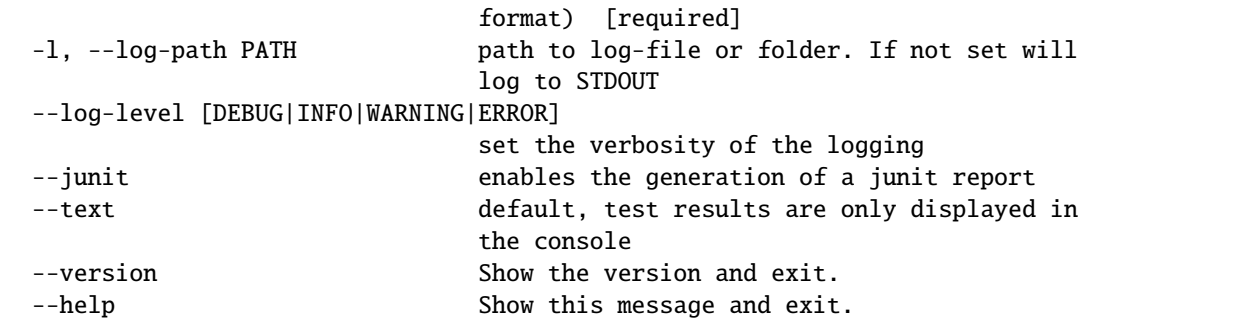

Suitable config files are available in the test-examples folder.

#### **1.3.1 Demo using example config**

invoke run

#### **1.3.2 Running the Tests**

invoke test or pytest

## <span id="page-7-0"></span>**1.4 List of limitations / todos for the python side**

- **When the auxiliary does not answer (ping or else), BasicTest.cleanup\_and\_skip() call will result in a lock and break the framework.**
- No test-section will be executed, needs to be removed later.
- test configuration files need to be reworked
- Names & configurations in the *cfg file json* are character precise class names & associated parameters.
- Spelling mistakes need to be fixed! *ongoing*
- Add verbosity parameters to pass to the unittest framework to get more details about the test.
- **Add result parsing for Jenkins (see: https://stackoverflow.com/questions/11241781/python-unittests-injenkins).**
- Create a python package and host it on pip.

**CHAPTER**

**TWO**

## <span id="page-8-0"></span>**GETTING STARTED WITH PYKISO FOR CONTRIBUTORS**

## <span id="page-8-1"></span>**2.1 Requirements**

- Python 3.6+
- pipenv (used to get the rest of the requirements)

## <span id="page-8-2"></span>**2.2 Install**

```
git clone https://github.com/eclipse/kiso-testing.git
cd kiso-testing
pipenv install --dev
pipenv shell
```
## **2.2.1 Pre-Commit**

To improve code-quality, a configuration of [pre-commit](https://pre-commit.com/) hooks are available. The following pre-commit hooks are used:

- black
- trailing-whitespace
- end-of-file-fixer
- check-docstring-first
- check-json
- check-added-large-files
- check-yaml
- debug-statements
- flake8
- isort

If you don't have pre-commit installed, you can get it using pip:

pip install pre-commit

Start using the hooks with

pre-commit install

## **2.2.2 Demo using example config**

invoke run

## **2.2.3 Running the Tests**

invoke test or pytest

## **2.2.4 Building the Docs**

invoke docs

**CHAPTER**

**THREE**

## <span id="page-10-0"></span>**INTEGRATION TEST FRAMEWORK DEVELOPER'S GUIDE**

## <span id="page-10-1"></span>**3.1 Introduction**

The Integration Test Framework provides the possibility to write and run tests on a HW target. It is built to orchestrate the entities and services involved in the tests. The framework can be used for both white-box and black-box testing as well as in the integration and system testing.

## <span id="page-10-2"></span>**3.2 Design Overview**

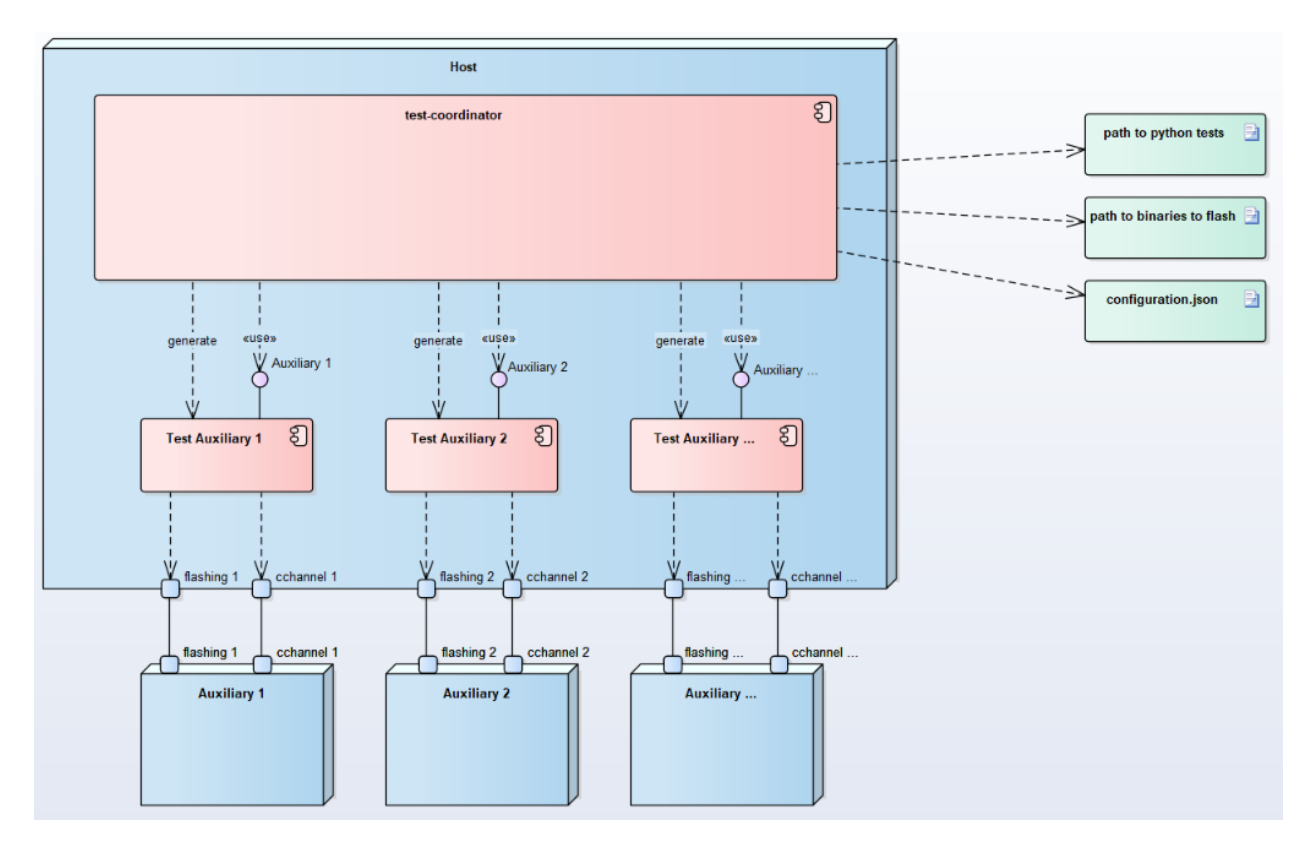

Fig. 1: Figure 1: Integration Test Framework Context

The *pykiso* Testing Framework is built in a modular and configurable way with abstractions both for entities (e.g. a handler for the device under test) and communication (e.g. UART or TCP/IP).

The tests leverage the python *unittest*-Framework which has a similar flavor as many available major unit testing frameworks and thus comes with an ecosystem of tools and utilities.

#### **3.2.1 Test Coordinator**

The **test-coordinator** is the central module setting up and running the tests. Based on a configuration file (in YAML), it does the following:

- instantiate the selected connectors
- instantiate the selected auxiliaries
- provide the auxiliaries with the matching connectors
- generate the list of tests to perform
- provide the testcases with the auxiliaries they need
- verify if the tests can be performed
- flash and run and synchronize the tests on the auxiliaries
- gather the reports and publish the results

## **3.2.2 Auxiliary**

The **auxiliary** provides to the **test-coordinator** an interface to interact with the physical or digital auxiliary target. It is composed by 2 blocks:

- physical or digital instance creation / deletion (e.g. flash the *device under test* with the testing software, e.g. Start a docker container)
- connectors to facilitate interaction and communication with the device (e.g. flashing via *JTAG*, messaging with *UART*)

In case of the specific *device under test* auxiliary, we have:

- As communication channel (**cchannel**) usually *UART*
- As flashing channel (**flashing**) usually *JTAG*

For other auxiliaries like the one interacting with cloud services, maybe we just have:

• A communication channel (**channel**) like *REST*

## **3.2.3 Connector**

#### **Communication Channel**

The Communication Channel - also known as **cchannel** - is the medium to communicate with auxiliary target. Example include *UART*, *UDP*, *USB*, *REST*,. . . The communication protocol itself can be auxiliary specific. In case of the *device under test*, we have a specific communication protocol. Please see the next paragraph.

#### **Flashing**

The Flasher Connectors usually provide only one method, Flasher. flash(), which will transfer the configured binary file to the target.

#### **3.2.4 Dynamic Import Linking**

The *pykiso* framework was developed with modularity and reusability in mind. To avoid close coupling between testcases and auxiliaries as well as between auxiliaries and connectors, the linking between those components is defined in a config file (see *[Test Configuration File](#page-22-0)*) and performed by the *TestCoordinator*.

Different instances of connectors and auxiliaries are given *aliases* which identify them within the test session.

Let's say we have this (abridged) config file:

```
connectors:
 my_chan: # Alias of the connector
   type: ...
auxiliaries:
 my_aux: # Alias of the auxiliary
   connectors:
       com: my_chan # Reference to the connector
   type: ...
```
The auxiliary *my\_aux* will automatically be initialised with *my\_chan* as its *com* channel.

When writing your testcases, the auxiliary will then be available under its defined alias.

from pykiso.auxiliaries import my\_aux

The *pykiso.auxiliaries* is a magic package that only exists in the *pykiso* package after the *TestCoordinator* has processed the config file. It will include all *instances* of the defined auxiliares, available at their defined alias.

#### **3.2.5 Message Protocol ( If in used )**

The message protocol is used (but not only) between the *device under test* HW and its **test-auxiliary**. The communication pattern is as follows:

- 1. The test manager sends a message that contains a test command to a test participant.
- 2. The test participant sends an acknowledgement message back.
- 3. The test participant may send a report message.
- 4. The test manager replies to a report message with an acknowledgement message.

The message structure is as follow:

```
0 1 2 3
0 1 2 3 4 5 6 7 0 1 2 3 4 5 6 7 0 1 2 3 4 5 6 7 0 1 2 3 4 5 6 7 0
+-+-+-+-+-+-+-+-+-+-+-+-+-+-+-+-+-+-+-+-+-+-+-+-+-+-+-+-+-+-+-+-+
|Ver| MT| Res | Msg Token | Sub-Type | Error code |
+-+-+-+-+-+-+-+-+-+-+-+-+-+-+-+-+-+-+-+-+-+-+-+-+-+-+-+-+-+-+-+-+
| Test Section | Test Suite | Test Case | Payload length|
+-+-+-+-+-+-+-+-+-+-+-+-+-+-+-+-+-+-+-+-+-+-+-+-+-+-+-+-+-+-+-+-+
```
(continued from previous page)

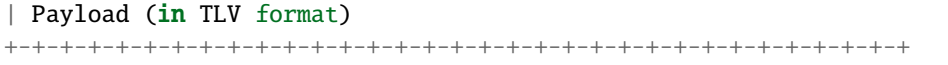

It consist of:

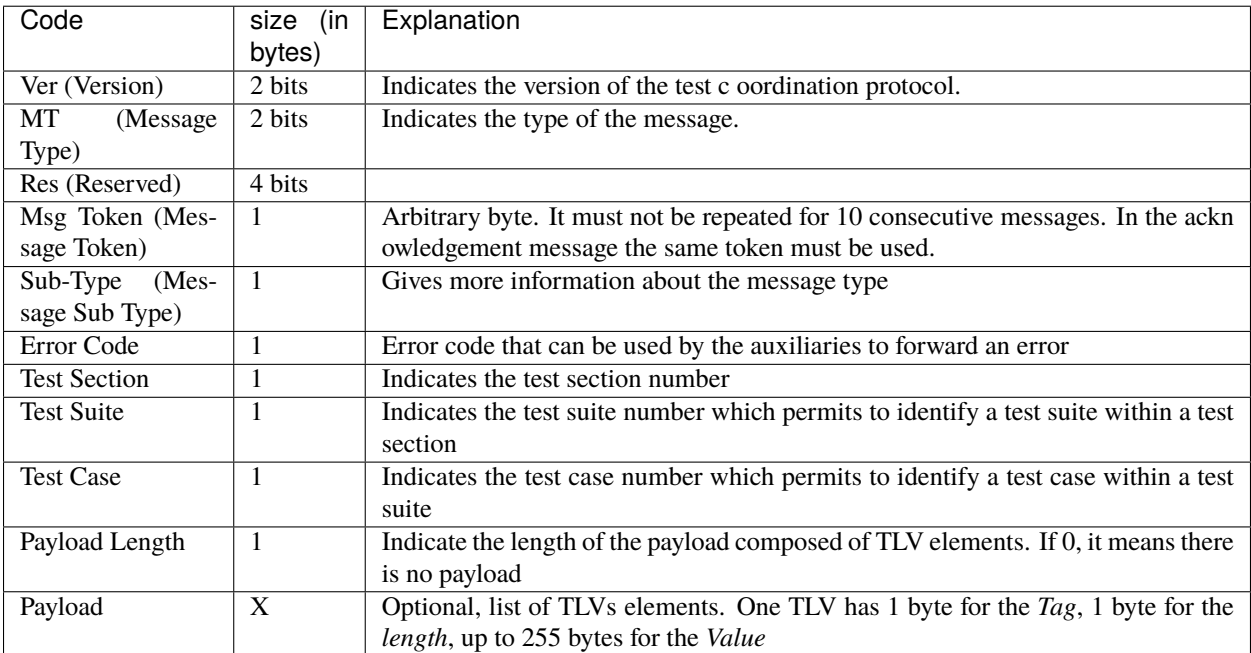

#### The **message type** and **message sub-type** are linked and can take the following values:

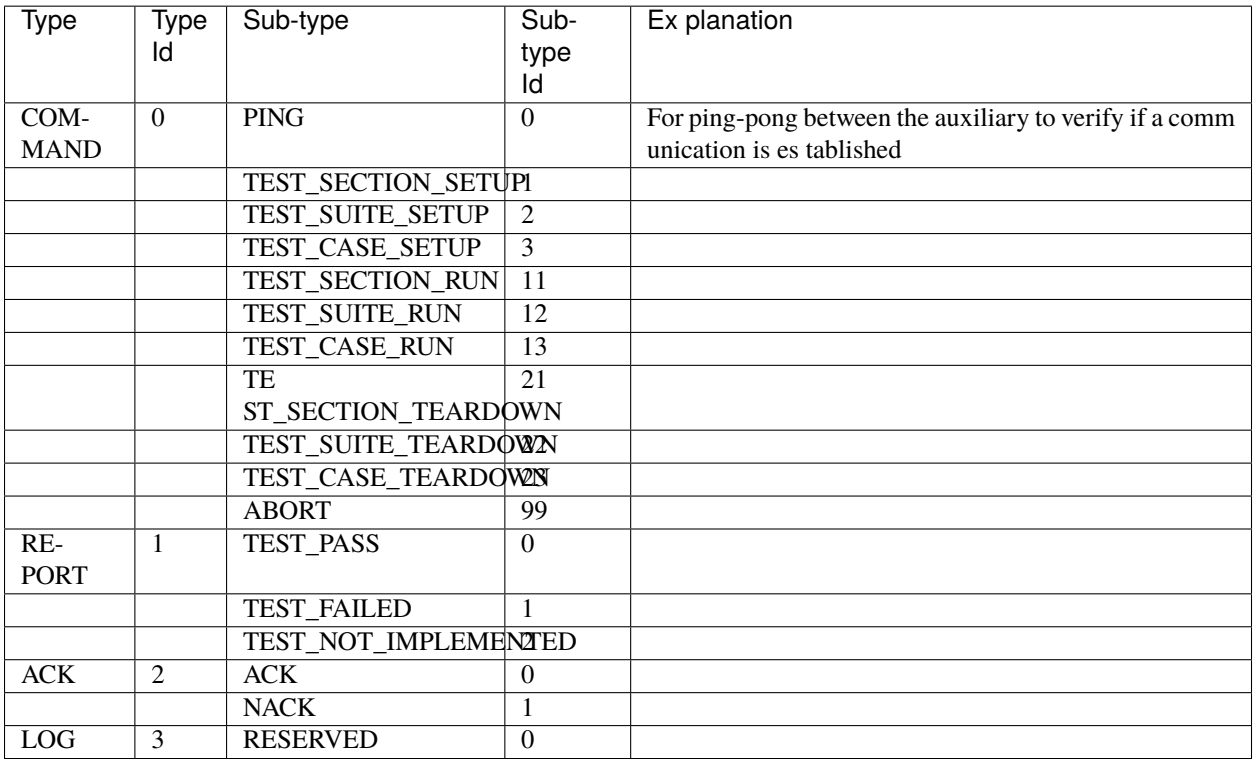

The TLV only supported *Tag* are:

- TEST\_REPORT = 110
- FAILURE\_REASON = 112

#### **3.2.6 Flashing**

The flashing is usually needed to put the test-software containing the tests we would like to run into the *Device under test* . Flashing is done via a flashing connector, which has to be configured with the correct binary file. The flashing connector is in turn called from an appropriate auxiliary (usually in its setup phase).

## <span id="page-14-0"></span>**3.3 Usage**

#### **3.3.1 Flow**

- 1. Create a root-folder that will contain the tests. Let us call it *test-folder*.
- 2. Create, based on your test-specs, one folder per test-suite.
- 3. In each test-suite folder, implement the tests. (See how below)
- 4. write a configuration file (see *[Test Configuration File](#page-22-0)*)
- 5. If your test-setup is ready, run pykiso -c <ROOT\_TEST\_DIR>
- 6. If the tests fail, you will see it in the the output. For more details, you can take a look at the log file (logs to STDOUT as default).

#### **3.3.2 Define the test information**

For each test fixture (setup, teardown or test\_run), users have to define the test information using the decorator define\_test\_parameters. This decorator gives access to the following parameters:

- suite\_id : current test suite identification number
- case\_id : current test case identification number (optional for test suite setup and teardown)
- aux list : list of used auxiliaries

Based on Message Protocol, users can configure the maximum time (in seconds) used to wait for a report. This "timeout" is configurable for each available fixtures :

- setup\_timeout : the maximum time (in seconds) used to wait for a report during setup execution (optional)
- run\_timeout : the maximum time (in seconds) used to wait for a report during test\_run execution (optional)
- teardown timeout : the maximum time (in seconds) used to wait for a report during teardown execution (optional)

**Note:** by default those timeout values are set to 10 seconds.

In order to link the architecture requirement to the test, an additional reference can be added into the test\_run decorator: - test\_ids: [optional] requirements has to be defined like follow:

{"Component1": ["Req1", "Req2"], "Component2": ["Req3"]}

Find below a full example for a test suite/case declaration :

```
"''"Add test suite setup fixture, run once at test suite's beginning.
Test Suite Setup Information:
-> suite_id : set to 1
-> case_id : Parameter case_id is not mandatory for setup.
-> aux_list : used aux1 and aux2 is used
-> setup_timeout : time to wait for a report 5 seconds
-> run_timeout : Parameter run_timeout is not mandatory for test suite setup.
-> teardown_timeout : Parameter run_timeout is not mandatory for test suite setup.
" ""@pykiso.define_test_parameters(suite_id=1, aux_list=[aux1, aux2], setup_timeout=5)
 class SuiteSetup(pykiso.BasicTestSuiteSetup):
      pass
"''"Add test suite teardown fixture, run once at test suite's end.
Test Suite Teardown Information:
\rightarrow suite id : set to 1
-> case_id : Parameter case_id is not mandatory for setup.
-> aux_list : used aux1 and aux2 is used
-> setup_timeout : Parameter run_timeout is not mandatory for test suite teardown.
-> run_timeout : Parameter run_timeout is not mandatory for test suite teardown.
-> teardown_timeout : time to wait for a report 5 seconds
" ""@pykiso.define_test_parameters(suite_id=1, aux_list=[aux1, aux2], teardown_timeout=5,)
 class SuiteTearDown(pykiso.BasicTestSuiteTeardown):
      pass
"""""
Add a test case 1 from test suite 1 using auxiliary 1.
 Test Suite Teardown Information:
-> suite_id : set to 1
-> case_id : set to 1
-> aux_list : used aux1 and aux2 is used
-> setup_timeout : time to wait for a report 3 seconds during setup
-> run_timeout : time to wait for a report 10 seconds during test_run
-> teardown_timeout : time to wait for a report 3 seconds during teardown
-> test_ids: [optional] store the requirements into the report
"'''"@pykiso.define_test_parameters(
          suite_id=1, case_id=1, aux_list=[aux1, aux2], setup_timeout=3,
          run_timeout=10, teardown_timeout=3,
          test_ids={"Component1": ["Req1", "Req2"]}
  )
  class MyTest(pykiso.BasicTest):
      pass
```
## **3.3.3 Implementation of Basic Tests**

**Structure**: *test-folder*/*test-suite-1*/**test\_suite\_1.py**

```
test_suite_1.py:
```

```
"''"''"I want to run the following tests documented in the following test-specs <TEST_CASE_
\rightarrow SPECS>.
"''"''"import pykiso
 from pykiso.auxiliaries import aux1, aux2
"''"Add test suite setup fixture, run once at test suite's beginning.
Parameter case_id is not mandatory for setup.
"''"@pykiso.define_test_parameters(suite_id=1, aux_list=[aux1, aux2], setup_timeout=1, run_
˓→timeout=2, teardown_timeout=3)
 class SuiteSetup(pykiso.BasicTestSuiteSetup):
      pass
"''"''"Add test suite teardown fixture, run once at test suite's end.
Parameter case_id is not mandatory for teardown.
"''"''"@pykiso.define_test_parameters(suite_id=1, aux_list=[aux1, aux2])
  class SuiteTearDown(pykiso.BasicTestSuiteTeardown):
      pass
"''"Add a test case 1 from test suite 1 using auxiliary 1.
"''"''"@pykiso.define_test_parameters(suite_id=1, case_id=1, aux_list=[aux1])
 class MyTest(pykiso.BasicTest):
      pass
"''"Add a test case 2 from test suite 1 using auxiliary 2.
"''"@pykiso.define_test_parameters(suite_id=1, case_id=2, aux_list=[aux2])
  class MyTest2(pykiso.BasicTest):
      pass
```
#### **3.3.4 Implementation of Advanced Tests - Auxiliary Interaction**

Using the dynamic importing capabilities of the framework we can interact with the auxiliaries directly.

For this test we will assume that we have configured a *pykiso.lib.auxiliaries.communication\_auxiliary*. [CommunicationAuxiliary](#page-36-3) and a connector that supports *raw* messaging.

```
"''"send a message, receive a response, compare to expected response
" ""import pykiso
from pykiso.auxiliaries import com_aux
@pykiso.define_test_parameters(suite_id=2, case_id=1, aux_list=[com_aux])
class ComTest(pykiso.BasicTest):
   STIMULUS = b"stimulus message"
   RESPONSE = b"expected reply"
   def test_run(self):
        com_aux.send_message(STIMULUS)
        resp = com_aux.receive_message()self.assertEqual(resp, RESPONSE)
```
We can use the configured and instantiated auxiliary *com\_aux* (imported by it's alias) in the test directly.

#### **3.3.5 Implementation of Advanced Tests - Custom Setup**

If you need to have more complex tests, you can do the following:

- BasicTest is a specific implementation of unittest.TestCase therefore it contains 3 steps/methods **setUp()**, **tearDown()** and **test\_run()** that can be overwritten.
- BasicTest will contain the list of **auxiliaries** you can use. It will be hold in the attribute test\_auxiliary\_list.
- BasicTest also contains the following information test\_section\_id, test\_suite\_id, test\_case\_id.
- Import *logging* or/and *message* (if needed) to communicate with the **auxiliary**

```
test_suite_2.py:
```
 $"''"$ 

```
I want to run the following tests documented in the following test-specs <TEST_CASE_
\rightarrowSPECS>.
"""
import pykiso
from pykiso import message
from pykiso.auxiliaries import aux1
@pykiso.define_test_parameters(suite_id=2, case_id=1, aux_list=[aux1])
class MyTest(pykiso.BasicTest):
    def setUp(self):
       # I loop through all the auxiliaries
       for aux in self.test_auxiliary_list:
```
(continued from previous page)

```
if aux.name == "aux1": # If I find the auxiliary to which I need to send a_{\text{u}}˓→special message, I compose the message and send it.
               # Compose the message to send with some additional information
               tlv = { TEST_REPORT:"Give me something" }
               testcase_setup_special_message = message.Message(msg_type=message.
˓→MessageType.COMMAND, sub_type=message.MessageCommandType.TEST_CASE_SETUP,
                                                         test_section=self.test_section_id,
˓→ test_suite=self.test_suite_id, test_case=self.test_case_id, tlv_dict=tlv)
               # Send the message
               aux.run_command(testcase_setup_special_message, blocking=True, timeout_in_
\leftrightarrows=10)
           else: # Do not forget to send a setup message to the other auxiliaries!
               # Compose the normal message
               testcase_setup_basic_message = message.Message(msg_type=message.
˓→MessageType.COMMAND, sub_type=message.MessageCommandType.TEST_CASE_SETUP,
                                                         test_section=self.test_section_id,
˓→ test_suite=self.test_suite_id, test_case=self.test_case_id)
               # Send the message
               aux.run_command(testcase_setup_basic_message, blocking=True, timeout_in_
\leftrightarrows=10)
```
## **3.3.6 Implementation of Advanced Tests - Test Templates**

Because we are python based, you can until some extend, design and implement parts of the framework to fulfil your needs. For example:

**test\_suite\_3.py**:

```
import pykiso
from pykiso import message
from pykiso.auxiliaries import aux1
class MyTestTemplate(pykiso.BasicTest):
  def test_run(self):
       # Prepare message to send
       testcase_run_message = message.Message(msg_type=message.MessageType.COMMAND, sub_
˓→type=message.MessageCommandType.TEST_CASE_RUN,
                                                    test_section=self.test_section_id,␣
˓→test_suite=self.test_suite_id, test_case=self.test_case_id)
       # Send test start through all auxiliaries
       for aux in self.test_auxiliary_list:
           if aux.run_command(testcase_run_message, blocking=True, timeout_in_s=10) is␣
˓→not True:
               self.cleanup_and_skip("{} could not be run!".format(aux))
       # Device will reboot, wait for the reboot report
       for aux in self.test_auxiliary_list:
           if aux.name == "DeviceUnderTest":
               report = aux.wait_and_get_report(blocking=True, timeout_in_s=10) # Wait<sub>o</sub>˓→for a report from the DeviceUnderTest
               break
```

```
(continued from previous page)
```

```
# Check if the report for the reboot was received.
       report is not None and report.get_message_type() == message.MessageType.REPORT␣
˓→and report.get_message_sub_type() == message.MessageReportType.TEST_PASS:
           pass # We can continue
      else:
           self.cleanup_and_skip("Device failed rebooting")
       # Loop until all reports are received
       list_of_aux_with_received_reports = [False]*len(self.test_auxiliary_list)
       while False in list_of_aux_with_received_reports:
           # Loop through all auxiliaries
           for i, aux in enumerate(self.test_auxiliary_list):
               if list_of_aux_with\_received\_reports[i] == False:# Wait for a report
                   reported_message = aux.wait_and_get_report()
                   # Check the received message
                   list_of_aux_with_received_reports[i] = self.evaluate_message(aux,␣
˓→reported_message)
@pykiso.define_test_parameters(suite_id=3, case_id=1, aux_list=[aux1])
class MyTest(MyTestTemplate):
  pass
@pykiso.define_test_parameters(suite_id=3, case_id=2, aux_list=[aux1])
class MyTest2(MyTestTemplate):
  pass
```
## **3.3.7 Add Config File**

For details see *[Test Configuration File](#page-22-0)*.

Example:

```
auxiliaries:
2 \cdot \mathbf{aux1}:
3 connectors:
4 com: chan1
s config: null6 type: ext_lib/example_test_auxiliary.py:ExampleAuxiliary
7 \times 2:
8 connectors:
\circ com: chan2
10 flash: chan3
11 type: pykiso.lib.auxiliaries.example_test_auxiliary:ExampleAuxiliary
12 aux3:
13 connectors:
14 com: chan4
15 type: pykiso.lib.auxiliaries.dut_auxiliary:DUTAuxiliary
16 connectors:
17 chan1:
18 config: null19 type: ext_lib/cc_example.py:CCExample
```
(continued from previous page)

```
_{20} chan2:
21 type: ext_lib/cc_example.py:CCExample
22 chan4:
23 type: ext_lib/cc_example.py:CCExample
24 chan3:
25 config:
26 configKey: "config value"
27 type: ext_lib/cc_example.py:CCExample
28 test_suite_list:
_{29} - suite_dir: test_suite_1
30 test_filter_pattern: '*.py'
31 test_suite_id: 1
32 - suite_dir: test_suite_2
33 test_filter_pattern: '*.py'
34 test_suite_id: 2
```
#### **3.3.8 Run the tests**

pykiso -c <config\_file>

#### **CHAPTER**

## **FOUR**

## **TEST CONFIGURATION FILE**

<span id="page-22-0"></span>The test configuration files are written in YAML.

Let's use an example to understand the structure.

```
1 auxiliaries:
2 aux1:
3 connectors:
4 com: chan1
5 config: null
6 \mid type: ext_lib/example_test_auxiliary.py:ExampleAuxiliary
7 \quad \text{aux2}:
8 connectors:
9 com: chan2
_{10} flash: chan3
11 type: pykiso.lib.auxiliaries.example_test_auxiliary:ExampleAuxiliary
12 aux3:
13 connectors:
14 com: chan4
15 type: pykiso.lib.auxiliaries.dut_auxiliary:DUTAuxiliary
16 connectors:
17 chan1:
18 config: null
19 type: ext_lib/cc_example.py:CCExample
_{20} chan2:
21 type: ext_lib/cc_example.py:CCExample
22 chan4:
23 type: ext_lib/cc_example.py:CCExample
_{24} chan3:
25 config:
26 configKey: "config value"
27 type: ext_lib/cc_example.py:CCExample
28 test_suite_list:
_{29} - suite_dir: test_suite_1
30 test_filter_pattern: '*.py'
31 test_suite_id: 1
32 - suite_dir: test_suite_2
33 test_filter_pattern: '*.py'
34 test_suite_id: 2
```
## <span id="page-23-0"></span>**4.1 Connectors**

The connector definition is a named list (dictionary in python) of key-value pairs, namely config and type.

```
3.11x<sup>2</sup>connectors:
        com: chan4
    type: pykiso.lib.auxiliaries.dut_auxiliary:DUTAuxiliary
connectors:
  chan1:
    config: null
    type: ext_lib/cc_example.py:CCExample
  chan2:
    type: ext_lib/cc_example.py:CCExample
```
The channel alias will identify this configuration for the auxiliaries.

The config can be omitted, *null*, or any number of key-value pairs.

The type consists of a module location and a class name that is expected to be found in the module. The location can be a path to a python file (Win/Linux, relative/absolute) or a python module on the python path (e.h. *pykiso.lib.connectors.cc\_uart*).

```
<chan>: # channel alias
   config: # channel config, optional\langlekey>: \langlevalue> \qquad # collection of key-value pairs, e.g. "port: 80"
   type: <module:Class> # location of the python class that represents this channel
```
## <span id="page-23-1"></span>**4.2 Auxiliaries**

The auxiliary definition is a named list (dictionary in python) of key-value pairs, namely config, connectors and type.

```
auxiliaries:
 aux1:
   connectors:
       com: chan1
   config: null
   type: ext_lib/example_test_auxiliary.py:ExampleAuxiliary
 aux2:
   connectors:
        com: chan2
        flash: chan3
   type: pykiso.lib.auxiliaries.example_test_auxiliary:ExampleAuxiliary
```
The auxiliary alias will identify this configuration for the testcases. When running the tests the testcases can import an auxiliary instance defined here using

from pykiso.auxiliaries import <alias>

The connectors can be omitted, *null*, or any number of role-connector pairs. The roles are defined in the auxiliary implementation, usual examples are *com* and *flash*. The channel aliases are the ones you defined in the connectors section above.

The config can be omitted, *null*, or any number of key-value pairs.

The type consists of a module location and a class name that is expected to be found in the module. The location can be a path to a python file (Win/Linux, relative/absolute) or a python module on the python path (e.h. *pykiso.lib.auxiliaries.communication\_auxiliary*).

```
<aux>: \qquad \qquad \qquad \# aux \text{ alias}connectors: # list of connectors this auxiliary needs
        \langlerole>: \langlechannel-alias> # \langlerole> has to be the name defined in the Auxiliary
\leftrightarrowclass,
                                 # <channel-alias> is the alias defined above
   config: # channel confiq, optional\langlekey>: \langlevalue> \qquad \# collection of key-value pairs, e.g. "port: 80"
   type: <module:Class> # location of the python class that represents this.
\rightarrowauxiliary
```
## <span id="page-24-0"></span>**4.3 Test Suites**

The test suite definition is a list of key-value pairs.

```
chan4:
    type: ext_lib/cc_example.py:CCExample
  chan3:
    config:
        configKey: "config value"
    type: ext_lib/cc_example.py:CCExample
test_suite_list:
- suite_dir: test_suite_1
  test_filter_pattern: '*.py'
  test_suite_id: 1
- suite_dir: test_suite_2
  test_filter_pattern: '*.py'
  test_suite_id: 2
```
Each test suite consists of a *test\_suite\_id*, a *suite\_dir* and a *test\_filter\_pattern*.

## <span id="page-24-1"></span>**4.4 Real-World Configuration File**

```
auxiliaries:
2 DUT:
3 connectors:
4 com: uart
s config: null\begin{array}{c|c} \hline \text{type: pykisorlib.auxiliaries.} \end{array} example_test_auxiliary:ExampleAuxiliary
   connectors:
8 uart:
9 config:
10 serialPort: COM3
11 | type: pykiso.lib.auxiliaries.cc_uart:CCUart
12 test suite list:
13 - suite_dir: test_suite_1
```
14 test\_filter\_pattern: '\*.py' 15 test\_suite\_id: 1

## <span id="page-25-0"></span>**4.5 Deactivation of specific loggers**

By default, every logger that does not belong to the *pykiso* package or that is not an *auxiliary* logger will see its level set to WARNING even if you have in the command line *pykiso –log-level DEBUG*. This aims to reduce redundant logs from additional modules during the test execution. For keeping specific loggers to the set log-level, it is possible to set the *activate\_log* parameter in the *auxiliary* config. The following example deactivates the *jlink* logger from the *pylink* package, imported in *cc\_rtt\_segger.py*:

**auxiliaries:**

**aux1:**

**connectors:** com: rtt\_channel

**config:** activate\_log: # only specifying pylink will include child loggers - pylink.jlink - my\_pkg

type: pykiso.lib.auxiliaries.dut\_auxiliary:DUTAuxiliary

**connectors:**

**rtt\_channel:** config: null type: pykiso.lib.connectors.cc\_rtt\_segger:CCRttSegger

Based on this example, by specifying *my\_pkg*, all child loggers will also be set to the set log-level.

**Note:** If e.g. only the logger *my\_pkg.module\_1* should be set to the level, it should be entered as such.

## <span id="page-25-1"></span>**4.6 Ability to use environment variables**

It is possible to replace any value by an environment variable in the YAML files. When using environment variables, the following format should be respected: *ENV{my-env-var}*. In the following example, an environment variable called *TEST\_SUITE\_1* contains the path to the test suite 1 directory.

```
test_suite_list:
- suite_dir: ENV{TEST_SUITE_1}
  test_filter_pattern: '*.py'
  test_suite_id: 1
```
## <span id="page-25-2"></span>**4.7 Specify files and folders**

To specify files and folders you can use absolute or relative paths. Relative paths are always given relative to the location of the yaml file.

Relative path or file locations must always start with "./"

(continued from previous page)

```
example_config:
   rel_script_path: './script_folder/my_awesome_script.py'
   abs_script_path_win: 'C:/script_folder/my_awesome_script.py'
   abs_script_path_unix: '/home/usr/script_folder/my_awesome_script.py'
```
## <span id="page-26-0"></span>**4.8 Make a proxy auxiliary trace**

Proxy auxiliary is capable of creating a trace file, where all received messages at connector level are written. This feature is useful when proxy auxiliary is associated with a connector who doesn't have any trace capability (in contrast to cc\_pcan\_can or cc\_rtt\_segger for example).

Everything is handled at configuration level and especially at yaml file :

```
proxy_aux:
  connectors:
    # communication channel alias
    com: <channel-alias>
  config:
    # Auxiliaries alias list bound to proxy auxiliary
    aux_list : [\langle \text{aux alias 1} \rangle, \langle \text{aux alias 2} \rangle, \langle \text{aux alias 3} \rangle]# activate trace at proxy level, sniff everything received at
    # connector level and write it in .log file.
    activate_trace : True
    # by default the trace is placed where pykiso is launched
    # otherwise user should specify his own path
    # (absolute and relative)
    trace_dir: ./suite_proxy
    # by default the trace file's name is :
    # YY-MM-DD_hh-mm-ss_proxy_logging.log
    # otherwise user should specify his own name
    trace_name: can_trace
  type: pykiso.lib.auxiliaries.proxy_auxiliary:ProxyAuxiliary
```
#### **CHAPTER**

## **FIVE**

## **INCLUDED CONNECTORS**

<span id="page-28-0"></span>*pykiso* comes with some ready to use implementations of different connectors.

## <span id="page-28-1"></span>**5.1 collection of ready to use connectors**

**module** connectors

## <span id="page-28-2"></span>**5.2 Flashers**

## **5.2.1 JLink Flasher**

**module** flash\_jlink

**synopsis** a Flasher adapter of the pylink-square library

class pykiso.lib.connectors.flash\_jlink.JLinkFlasher(*binary=None*, *lib=None*, *serial\_number=None*, *chip\_name='STM32L562QE'*, *speed=9600*, *verbose=False*, *power\_on=False*, *start\_addr=0*, *xml\_path=None*, *\*\*kwargs*)

A Flasher adapter of the pylink-square library.

**Constructor** 

#### **Parameters**

- binary (Union[str, Path, None]) path to the binary firmware file
- lib (Union[str, Path, None]) path to the location of the JLink.so/JLink.DLL, usually automatically determined
- serial\_number (Optional[int]) optional debugger's S/N (required if many connected) (see pylink-square documentation)
- chip\_name (str) see pylink-square documentation
- **speed** (int) see pylink-square documentation
- verbose (bool) see pylink-square documentation
- **power\_on** (bool) see pylink-square documentation
- start\_addr (int) see pylink-square documentation
- **xml\_path** (Optional[str]) device configuration (see pylink-square documentation)

#### close()

Close flasher and free resources.

#### **Return type** None

#### flash()

¨Perform firmware delivery.

#### **Return type** None

open()

Initialize the flasher.

**Return type** None

#### **5.2.2 Lauterbach Flasher**

**module** flash\_lauterbach

**synopsis** used to flash through lauterbach probe.

class pykiso.lib.connectors.flash\_lauterbach.LauterbachFlasher(*t32\_exc\_path=None*,

*t32\_config=None*, *t32\_script\_path=None*, *t32\_api\_path=None*, *port=None*, *node='localhost'*, *packlen='1024'*, *device=1*, *\*\*kwargs*)

Connector used to flash through one and only one Lauterbach probe using Trace32 as remote API. Initialize attributes with configuration data.

#### **Parameters**

- t32\_exc\_path (Optional[str]) full path of Trace32 app to execute
- t32\_config (Optional[str]) full path of Trace32 configuration file
- t32\_script\_path (Optional[str]) full path to .cmm flash script to execute
- t32\_api\_path (Optional[str]) full path of remote api
- **port** (Optional[str]) port number used for UDP communication
- node (str) node name (default localhost)
- packlen (str) data pack length for UDP communication (default 1024)
- device  $(int)$  configure device number given by Trace 32 (default 1)

#### close()

Close UDP socket and shut down Trace32 App.

#### **Return type** None

#### flash()

Flash software using configured .cmm script.

#### **The Flash command leads to the following sub-tasks execution :**

- Send to Trace32 CD.DO internal command (execute script)
- Wait until script is finished
- Get script execution verdict

**Raises** Exception – if Trace32 error occurred during flash.

**Return type** None

open()

Open UDP socket between ITF and Trace32 loaded app.

The open command leads to the following sub-tasks execution:

- Open a Trace32 app
- Load remote API using ctypes
- Configure UPD channel (Port/buffer size. . . )
- Open UDP connection
- Make a ping request

#### **Return type** None

class pykiso.lib.connectors.flash\_lauterbach.MessageLineState(*value*) Use to determine Message reading command.

class pykiso.lib.connectors.flash\_lauterbach.ScriptState(*value*) Use to determine script command execution.

## <span id="page-30-0"></span>**5.3 CChannels**

#### **5.3.1 Virtual Communication Channel for tests**

**module** cc\_example

```
class pykiso.lib.connectors.cc_example.CCExample(name=None, **kwargs)
     Only use for development purpose.
```
This channel simply handle basic TestApp response mechanism.

Initialize attributes.

**Parameters name** (Optional[str]) – name of the communication channel

#### **5.3.2 Loopback CChannel**

**module** cc\_raw\_loopback

**synopsis** Loopback CChannel for testing purposes.

```
class pykiso.lib.connectors.cc_raw_loopback.CCLoopback(**kwargs)
     Loopback CChannel for testing purposes.
```
Whatever gets sent via cc\_send will land in a FIFO and can be received via cc\_receive.

constructor

#### **5.3.3 Communication Channel Via Uart**

**module** cc\_uart

**synopsis** Uart communication channel

class pykiso.lib.connectors.cc\_uart.CCUart(*serialPort*, *baudrate=9600*, *\*\*kwargs*) UART implementation of the coordination channel.

constructor

exception pykiso.lib.connectors.cc\_uart.IncompleteCCMsgError(*value*)

## **5.3.4 Communication Channel Via Udp**

**module** cc\_udp

**synopsis** Udp communication channel

class pykiso.lib.connectors.cc\_udp.CCUdp(*dest\_ip*, *dest\_port*, *\*\*kwargs*) UDP implementation of the coordination channel.

Initialize attributes.

**Parameters**

- dest\_ip (str) destination ip address
- dest\_port (int) destination port

#### **5.3.5 Communication Channel via UDP server**

**module** cc\_udp\_server

**synopsis** basic UDP server

**Warning:** if multiple clients are connected to this server, ensure that each client receives all necessary responses before receiving messages again. Otherwise the responses may be sent to the wrong client

class pykiso.lib.connectors.cc\_udp\_server.CCUdpServer(*dest\_ip*, *dest\_port*, *\*\*kwargs*) Connector channel used to set up an UDP server.

Initialize attributes.

**Parameters**

- dest\_ip (str) destination port
- dest\_port (int) destination port

#### **5.3.6 Communication Channel Via Usb**

**module** cc\_usb

**synopsis** Usb communication channel

class pykiso.lib.connectors.cc\_usb.CCUsb(*serial\_port*) constructor

#### **5.3.7 Communication Channel Via lauterbach**

**module** cc\_fdx\_lauterbach

**synopsis** CChannel implementation for lauterbach(FDX)

class pykiso.lib.connectors.cc\_fdx\_lauterbach.CCFdxLauterbach(*t32\_exc\_path=None*,

*t32\_config=None*, *t32\_main\_script\_path=None*, *t32\_reset\_script\_path=None*, *t32\_fdx\_clr\_buf\_script\_path=None*, *t32\_in\_test\_reset\_script\_path=None*, *t32\_api\_path=None*, *port=None*, *node='localhost'*, *packlen='1024'*, *device=1*, *\*\*kwargs*)

Lauterbach connector using the FDX protocol.

Constructor: initialize attributes with configuration data.

#### **Parameters**

- t32\_exc\_path (Optional[str]) full path of Trace32 app to execute
- t32\_config (Optional[str]) full path of Trace32 configuration file
- t32\_main\_script\_path (Optional[str]) full path to the main cmm script to execute
- t32\_reset\_script\_path (Optional[str]) full path to the reset cmm script to execute
- t32\_fdx\_clr\_buf\_script\_path (Optional[str]) full path to the FDX reset cmm script to execute
- t32\_in\_test\_reset\_script\_path (Optional[str]) full path to the board reset cmm script to execute
- t32\_api\_path (Optional[str]) full path of remote api
- **port** (Optional[str]) port number used for UDP communication
- node (str) node name (default localhost)
- **packlen** (str) data pack length for UDP communication (default 1024)
- device (int) configure device number given by Trace32 (default 1)

load\_script(*script\_path*)

Load a cmm script.

**Parameters** script\_path (str) – cmm file path

**Returns** error status

#### reset\_board()

Executes the board reset.

#### **Return type** None

#### start()

Override clicking on "go" in the Trace32 application.

The channel must have been successfully opened (Trace32 application opened and script loaded).

**Return type** None

class pykiso.lib.connectors.cc\_fdx\_lauterbach.PracticeState(*value*) Available state for any scripts loaded into TRACE32.

#### **5.3.8 Communication Channel Via segger j-link**

**module** cc\_rtt\_segger

**synopsis** channel used to enable RTT communication using Segger J-Link debugger. Additionally, RTT logs can be captured by setting the rtt\_log\_path parameter on the specified channel.

class pykiso.lib.connectors.cc\_rtt\_segger.CCRttSegger(*serial\_number=None*,

*chip\_name='STM32L562QE'*, *speed=4000*, *block\_address=537131008*, *verbose=False*, *tx\_buffer\_idx=3, rx\_buffer\_idx=0, rtt\_log\_path=None*, *rtt\_log\_buffer\_idx=0*, *connection\_timeout=5*, *\*\*kwargs*)

Channel using RTT to communicate through Segger J-Link debugger.

Initialize attributes.

#### **Parameters**

- serial\_number (Optional[int]) optional segger debugger serial number (required if many connected)
- chip\_name  $(str)$  microcontoller name  $(STM...)$
- speed  $(int)$  communication speed in Hz
- block\_address (int) start address to start RTT communication
- tx\_buffer\_idx (int) buffer index used for transmission
- rx\_buffer\_idx (int) buffer index used for reception
- verbose (bool) boolean indicating if J-Link connection should be verbose in logging
- rtt\_log\_path (Optional[str]) path to the folder where the RTT log file should be stored
- rtt\_log\_buffer\_idx (int) buffer index used for RTT logging
- **connection\_timeout** (int) available time (in seconds) to open the connection

#### receive\_log()

Receive RTT log messages from the corresponding RTT buffer.

**Return type** None

#### **5.3.9 Proxy Channel**

**module** cc\_proxy

**synopsis** CChannel implementation for multi-auxiliary usage.

CCProxy channel was created, in order to enable the connection of multiple auxiliaries on one and only one CChannel. This CChannel has to be used with a so called proxy auxiliary.

```
class pykiso.lib.connectors.cc_proxy.CCProxy(**kwargs)
     Proxy CChannel for multi auxiliary usage.
```
Initialize attributes.

#### **5.3.10 Communication Channel using VISA protocol**

**module** cc\_visa

**synopsis** VISA communication channel to communicate to instruments using SCPI protocol.

```
class pykiso.lib.connectors.cc_visa.VISAChannel(**kwargs)
     VISA Interface for devices communicating with SCPI
```
Initialize channel settings.

query(*query\_command*) Send a query request to the instrument

Parameters query\_command (str) – query command to send

**Return type** str

**Returns** Response message, None if the request expired with a timeout.

class pykiso.lib.connectors.cc\_visa.VISASerial(*serial\_port*, *baud\_rate=9600*, *\*\*kwargs*) Connector used to communicate with an instrument via Serial.

Initialize channel attributes.

#### **Parameters**

- serial\_port (int) COM port to use to connect to the instrument
- **baud\_rate** baud rate used to communicate with the instrument
- class pykiso.lib.connectors.cc\_visa.VISATcpip(*ip\_address*, *protocol='INSTR'*, *\*\*kwargs*) Connector used to communicate with an instrument via TCPIP

Initialize channel attributes.

#### **Parameters**

- ip\_address (str) target instrument's ip address
- **protocol** communication protocol to use

## **5.3.11 Communication Channel via socket**

**module** cc\_socket

**synopsis** connector for communication via socket

class pykiso.lib.connectors.cc\_tcp\_ip.CCTcpip(*dest\_ip*, *dest\_port*, *max\_msg\_size=256*, *\*\*kwargs*) Connector channel used to communicate via socket

Initialize channel settings.

#### **Parameters**

- dest\_ip (str) destination ip address
- dest\_port (int) destination port
- max\_msg\_size (int) the maximum amount of data to be received at once
## **CHAPTER**

**SIX**

# **INCLUDED AUXILIARIES**

*pykiso* comes with some ready to use implementations of different auxiliaries.

# **6.1 collection of ready to use auxiliaries**

**module** auxiliaries

# **6.2 CommunicationAuxiliary**

**module** communication\_auxiliary

**synopsis** Auxiliary used to send raw bytes via a connector instead of pykiso.Messages

class pykiso.lib.auxiliaries.communication\_auxiliary.CommunicationAuxiliary(*com*, *\*\*kwargs*) Auxiliary used to send raw bytes via a connector instead of pykiso.Messages.

Constructor.

**Parameters com** ([CChannel](#page-69-0)) – CChannel that supports raw communication

receive\_message(*blocking=True*, *timeout\_in\_s=None*) Receive a raw message.

**Parameters**

- **blocking** (bool) wait for message till timeout elapses?
- timeout\_in\_s (Optional[float]) maximum time in second to wait for a response

**Return type** bytes

**Returns** raw message

## send\_message(*raw\_msg*)

Send a raw message (bytes) via the communication channel.

Parameters raw\_msg (bytes) – message to send

**Return type** bool

**Returns** True if command was executed otherwise False

# **6.3 Example Auxiliary**

**module** example\_test\_auxiliary

**synopsis** Example auxiliary that simulates a normal test run without ever doing anything.

```
Warning: Still under test
```

```
class pykiso.lib.auxiliaries.example_test_auxiliary.ExampleAuxiliary(name=None, com=None,
```
*flash=None*, *\*\*kwargs*)

Example of an auxiliary implementation.

**Constructor** 

**Parameters**

- **name** Alias of the auxiliary instance
- **com** Communication connector
- **flash** flash connector

# **6.4 Virtual DUT simulation package**

## **module** simulated\_auxiliary

**synopsis** provide a simple interface to simulate a device under test

This auxiliary can be used as a simulated version of a device under test.

The intention is to set up a pair of CChannels like a pipe, for example a [CCUdpServer](#page-31-0) and a [CCUdp](#page-31-1) bound to the same address. One side of this pipe is then connected to this virtual auxiliary, the other one to a *real* auxiliary.

The SimulatedAuxiliary will then receive messages from the real auxiliary just like a proper TestApp on a DUT would and answer them according to a predefined playbook.

Each predefined playbooks are linked with real auxiliary received messages, using test case and test suite ids (see [simulation](#page-38-0)). A so called playbook, is a basic list of different [Message](#page-73-0) instances where the content is adapted to the current context under test (simulate a communication lost, a test case run failure. . . ). (see [scenario](#page-38-1)). In order to increase playbook configuration flexibility, predefined and reusable responses are located into [response\\_templates](#page-41-0).

<span id="page-37-0"></span>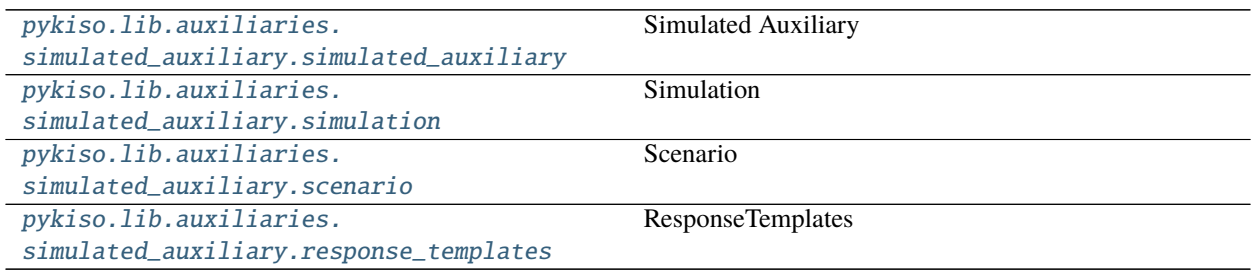

*\*\*kwargs*)

## **6.4.1 Simulated Auxiliary**

**module** simulated\_auxiliary

**synopsis** auxiliary used to simulate a virtual Device Under Test(DUT)

```
class pykiso.lib.auxiliaries.simulated_auxiliary.simulated_auxiliary.SimulatedAuxiliary(com=None,
```
Custom auxiliary use to simulate a virtual DUT.

Initialize attributes.

Parameters com – configured channel

# <span id="page-38-0"></span>**6.4.2 Simulation**

**module** simulation

**synopsis** map virtual DUT behavior with test case/suite id

**Warning:** Still under test

## class pykiso.lib.auxiliaries.simulated\_auxiliary.simulation.Simulation

Simulate a virtual DUT, by playing pre-defined scenario depending on test case and test suite id.

Initialize attributes and mapping.

get\_scenario(*test\_suite\_id*, *test\_case\_id*)

Return the selected scenario mapped with the received test case and test suite id.

### **Parameters**

• test\_suite\_id (int) – current test suite id

• test\_case\_id (int) – current test case id

**Return type** [Scenario](#page-39-0)

**Returns** scenario instance containing all steps

### handle\_default\_response()

Return a scenario to handle DUT default behavior.

**Return type** [Scenario](#page-39-0)

**Returns** scenario instance containing all steps

## <span id="page-38-1"></span>handle\_ping\_pong()

Return a scenario to handle init ping pong exchange.

**Return type** [Scenario](#page-39-0)

**Returns** scenario instance containing all steps

# **6.4.3 Scenario**

**module** scenario

**synopsis** base object used to create pre-defined virtual DUT scenario.

**Warning:** Still under test

<span id="page-39-0"></span>class pykiso.lib.auxiliaries.simulated\_auxiliary.scenario.Scenario(*initlist=None*) Container used to create pre-defined virtual DUT scenario.

class pykiso.lib.auxiliaries.simulated\_auxiliary.scenario.TestScenario Encapsulate all possible test's scenarios.

### class VirtualTestCase

Used to gather all virtual DUT test case scenarios based on their fixture level (setup, run, teardown).

### class Run

Used to gather all possible scenarios linked to a test case run execution.

## classmethod handle\_failed\_report\_run()

Return a scenario to handle a complete test case with failed report at run phase. **Return type** [Scenario](#page-39-0)

**Returns** Scenario instance containing all steps

### classmethod handle\_failed\_report\_run\_with\_log()

Return a scenario to handle a complete test case with failed log and report at run phase. **Return type** [Scenario](#page-39-0)

**Returns** Scenario instance containing all steps

## classmethod handle\_lost\_communication\_during\_run\_ack()

Return a scenario to handle a complete test case with lost of communication during ACK to run Command.

**Return type** [Scenario](#page-39-0) **Returns** Scenario instance containing all steps

## classmethod handle\_lost\_communication\_during\_run\_report()

Return a scenario to handle a complete test case with lost of communication during report to run Command.

**Return type** [Scenario](#page-39-0)

**Returns** Scenario instance containing all steps

## classmethod handle\_not\_implemented\_report\_run()

Return a scenario to handle a complete test case with not implemented report at run phase. **Return type** [Scenario](#page-39-0) **Returns** Scenario instance containing all steps

### classmethod handle\_successful\_report\_run\_with\_log()

Return a scenario to handle a complete test case with successful log and report at run phase. **Return type** [Scenario](#page-39-0)

**Returns** Scenario instance containing all steps

### class Setup

Used to gather all possible scenarios linked to a test case setup execution.

## classmethod handle\_failed\_report\_setup()

Return a scenario to handle a complete test case with failed report at setup phase. **Return type** [Scenario](#page-39-0)

**Returns** Scenario instance containing all steps

#### classmethod handle\_lost\_communication\_during\_setup\_ack()

Return a scenario to handle a complete test case with lost of communication during ACK to setup Command.

**Return type** [Scenario](#page-39-0)

**Returns** Scenario instance containing all steps

### classmethod handle\_lost\_communication\_during\_setup\_report()

Return a scenario to handle a complete test case with lost of communication during report to setup Command.

**Return type** [Scenario](#page-39-0) **Returns** Scenario instance containing all steps

#### classmethod handle\_not\_implemented\_report\_setup()

Return a scenario to handle a complete test case with not implemented report at setup phase. **Return type** [Scenario](#page-39-0)

**Returns** Scenario instance containing all steps

### class Teardown

Used to gather all possible scenarios linked to a test case teardown execution.

### classmethod handle\_failed\_report\_teardown()

Return a scenario to handle a complete test case with failed report at teardown phase.

**Return type** [Scenario](#page-39-0) **Returns** Scenario instance containing all steps

### classmethod handle\_lost\_communication\_during\_teardown\_ack()

Return a scenario to handle a complete test case with lost of communication during ACK to teardown Command.

**Return type** [Scenario](#page-39-0) **Returns** Scenario instance containing all steps

### classmethod handle\_lost\_communication\_during\_teardown\_report()

Return a scenario to handle a complete test case with lost of communication during report to teardown Command.

**Return type** [Scenario](#page-39-0) **Returns** Scenario instance containing all steps

### classmethod handle\_not\_implemented\_report\_teardown()

Return a scenario to handle a complete test case with not implemented report at teardown phase. **Return type** [Scenario](#page-39-0)

**Returns** Scenario instance containing all steps

## class VirtualTestSuite

Used to gather all virtual DUT test suite scenarios based on their fixture level (setup, teardown).

### class Setup

Used to gather all possible scenarios linked to a test suite setup execution.

## classmethod handle\_failed\_report\_setup()

Return a scenario to handle a test suite setup with report failed.

**Return type** [Scenario](#page-39-0)

**Returns** Scenario instance containing all steps

### classmethod handle\_lost\_communication\_during\_setup\_ack()

Return a scenario to handle a lost of communication during ACK to setup command. **Return type** [Scenario](#page-39-0)

**Returns** Scenario instance containing all steps

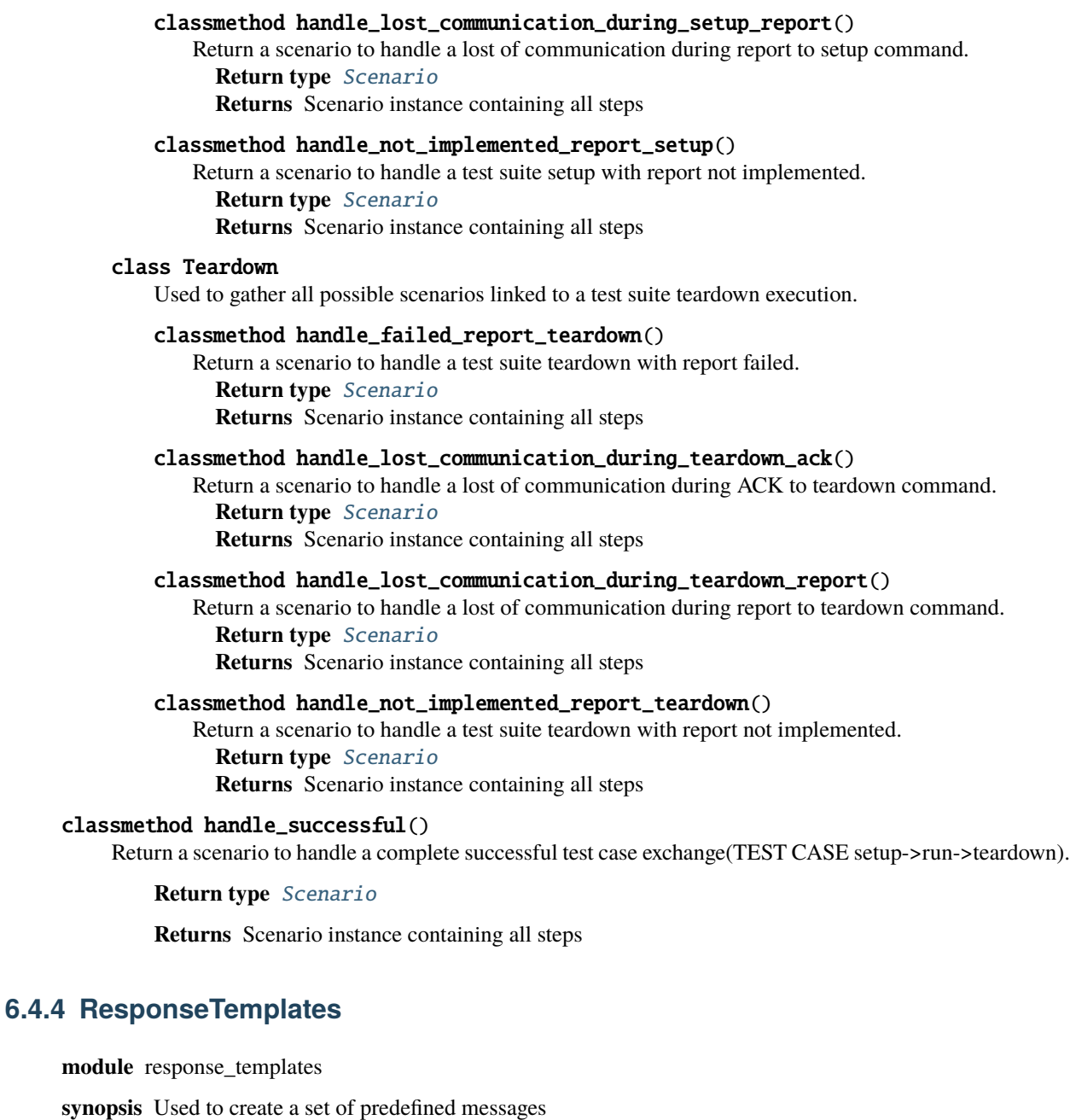

<span id="page-41-0"></span>**Warning:** Still under test

class pykiso.lib.auxiliaries.simulated\_auxiliary.response\_templates.ResponseTemplates Used to create a set of predefined messages (ACK, NACK, REPORT . . . ).

```
classmethod ack(msg)
```
Return an acknowledgment message.

Parameters msg ([Message](#page-73-0)) – current received message

**Return type** List[[Message](#page-73-0)]

**Returns** list of Message

## classmethod ack\_with\_logs\_and\_report\_nok(*msg*)

Return an acknowledge message and log messages and report message with verdict failed + tlv part with failure reason.

**param msg** current received message

**return** list of Message

### **Return type** List[[Message](#page-73-0)]

## classmethod ack\_with\_logs\_and\_report\_ok(*msg*)

Return an acknowledge message and log messages and report message with verdict pass.

**param msg** current received message

**return** list of Message

**Return type** List[[Message](#page-73-0)]

### classmethod ack\_with\_report\_nok(*msg*)

Return an acknowledgment message and a report message with verdict failed + tlv part with failure reason.

**Parameters** msg ([Message](#page-73-0)) – current received message

**Return type** List[[Message](#page-73-0)]

**Returns** list of Message

### classmethod ack\_with\_report\_not\_implemented(*msg*)

Return an acknowledge message and a report message with verdict test not implemented.

**Parameters** msg ([Message](#page-73-0)) – current received message

**Return type** List[[Message](#page-73-0)]

**Returns** list of Message

### classmethod ack\_with\_report\_ok(*msg*)

Return an acknowledgment message and a report message with verdict pass.

**Parameters** msg ([Message](#page-73-0)) – current received message

**Return type** List[[Message](#page-73-0)]

**Returns** list of Message

### classmethod default(*msg*)

handle default response, if not test case/suite run just return ACK message otherwise ACK + REPORT.

**Parameters** msg ([Message](#page-73-0)) – current received message

**Return type** [Message](#page-73-0)

**Returns** list of Message

### classmethod get\_random\_reason()

Return tlv dictionary containing a random reason from pre-defined reason list.

**Parameters msg** – current received message

**Return type** dict

**Returns** tlv dictionary with failure reason

## classmethod nack\_with\_reason(*msg*)

Return a NACK message with a tlv part containing the failure reason.

**Parameters** msg ([Message](#page-73-0)) – current received message **Return type** List[[Message](#page-73-0)] **Returns** list of Message

# **6.5 Instrument Control Auxiliary**

**module** instrument\_control

**synopsis** provide a simple interface to control instruments using SCPI protocol.

The functionalities provided in this package may be used directly inside ITF tests using the corresponding auxiliary, but also using a CLI.

## **Warning:**

This auxiliary can only be used with the cc\_visa or cc\_tcp\_ip connector. It is not intended to be used with a proxy connector. One instrument is bound to one auxiliary even if the instrument has multiple channels.

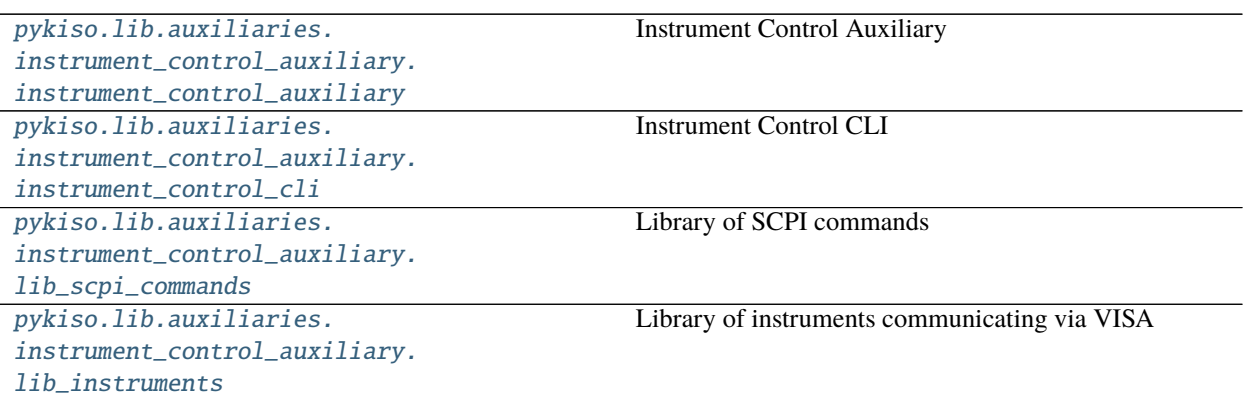

## <span id="page-43-0"></span>**6.5.1 Instrument Control Auxiliary**

**module** instrument\_control\_auxiliary

**synopsis** Auxiliary used to communicate via a VISA connector using the SCPI protocol.

<span id="page-43-1"></span>class pykiso.lib.auxiliaries.instrument\_control\_auxiliary.instrument\_control\_auxiliary.InstrumentControlAuxiliary(*com*,

Auxiliary used to communicate via a VISA connector using the SCPI protocol.

Constructor.

**Parameters**

- **com** (*[CChannel](#page-69-0)*) VISAChannel that supports VISA communication
- **instrument** name of the instrument currently in use (will be used to adapt the SCPI commands)
- write\_termination write termination character
- **output\_channel** (Optional[int]) output channel to use on the instrument currently in use (if more than one)

## handle\_query(*query\_command*)

**Send a query request to the instrument. Uses the 'query' method of the** channel if available, uses 'cc\_send' and 'cc\_receive' otherwise.

**Parameters** query\_command (str) – query command to send

**Return type** str

**Returns** Response message, None if the request expired with a timeout.

## handle\_read()

Handle read command by calling associated connector cc\_receive.

### **Return type** str

**Returns** received response from instrument otherwise empty string

#### handle\_write(*write\_command*, *validation=None*)

Send a write request to the instrument and then returns if the value was successfully written. A query is sent immediately after the writing and the answer is compared to the expected one.

## **Parameters**

- write\_command (str) write command to send
- validation (Optional[Tuple[str, Union[str, List[str]]]]) tuple of the form (validation command (str), expected output (str or list of str))

## **Return type** str

**Returns** status message depending on the command validation: SUCCESS, FAILURE or NO\_VALIDATION

## query(*query\_command*)

**Send a query request to the instrument. Uses the 'query' method of the** channel if available, uses 'cc\_send' and 'cc\_receive' otherwise.

Parameters query\_command (str) – query command to send

**Return type** Union[bytes, str]

**Returns** Response message, None if the request expired with a timeout.

#### read $\bigcap$

Send a read request to the instrument.

**Return type** Union[str, bool]

**Returns** received response from instrument otherwise empty string

## resume()

Not used.

## **Return type** None

run\_command(*cmd\_message*, *cmd\_data=None*, *blocking=True*, *timeout\_in\_s=0*) Put a command to execute in thread queue in.

### **Parameters**

- cmd\_message (str) command request to the auxiliary
- cmd\_data (Optional[str]) payload to send over associated connector.
- **blocking** (bool) If you want the command request to be blocking or not
- **timeout\_in\_s** (int) Number of time (in s) you want to wait for an answer

## **Return type** Union[str, bool]

**Returns** received response from connected instrument or False if an error occurred.

## stop()

Stop the auxiliary thread

**Return type** None

suspend()

Not used.

## **Return type** None

write(*write\_command*, *validation=None*)

Send a write request to the instrument.

## **Parameters**

- write\_command (str) command to send
- validation (Optional[Tuple[str, Union[str, List[str]]]]) contain validation criteria apply on the response

## **Return type** str

## <span id="page-45-0"></span>**6.5.2 Instrument Control CLI**

**module** instrument\_control\_cli

**synopsis** Command Line Interface used to communicate with an instrument using the SCPI protocol.

- class pykiso.lib.auxiliaries.instrument\_control\_auxiliary.instrument\_control\_cli.ExitCode(*value*) List of possible exit codes
- class pykiso.lib.auxiliaries.instrument\_control\_auxiliary.instrument\_control\_cli.Interface(*value*) List of available interfaces
- pykiso.lib.auxiliaries.instrument\_control\_auxiliary.instrument\_control\_cli.initialize\_logging(*log\_level*) Initialize the logging by setting the general log level

**Parameters** log\_level (str) – any of DEBUG, INFO, WARNING, ERROR

**Return type** getLogger

**Returns** configured Logger

pykiso.lib.auxiliaries.instrument\_control\_auxiliary.instrument\_control\_cli.parse\_user\_command(*user\_cmd*) Parses the command from user input in interactive mode

**Parameters** user\_cmd (str) – command provided by the user in interactive mode

**Return type** dict

**Returns** a single-item dictionary containing the parsed command as key the the corresponding payload as value

pykiso.lib.auxiliaries.instrument\_control\_auxiliary.instrument\_control\_cli.perform\_actions(*instr\_aux*,

*actions*)

Performs the desired actions from the CLI arguments

### **Parameters**

- instr\_aux ([InstrumentControlAuxiliary](#page-43-1)) instrument on which to perform the actions
- actions (dict) dictionary containing the parsed argument and the corresponding value.

## **Return type** None

pykiso.lib.auxiliaries.instrument\_control\_auxiliary.instrument\_control\_cli.setup\_interface(*interface*,

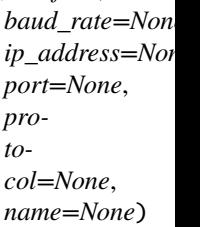

Set up the instrument auxiliary with the appropriate interface settings. The ip address must be provided in the case of TCPIP interfaces, as must the serial port for VISA\_SERIAL interface. The baud rate and the output channel to use are optional.

## **Parameters**

- interface (str) interface to use
- **baud\_rate** (Optional[int]) baud rate to use
- ip\_address (Optional[str]) ip address of the remote instrument (used for remote control only)
- port (Optional[int]) the port of the device to connect to. This is either a serial port for a VISA\_SERIAL interface or an IP port in case of an TCPIP interfaces.
- protocol (Optional[str]) The protocol to use for VISA\_TCPIP interfaces.
- name (Optional[str]) instrument name used to adapt the SCPI commands to be sent to the instrument

### **Return type** [InstrumentControlAuxiliary](#page-43-1)

<span id="page-46-0"></span>**Returns** The created instrument auxiliary.

## **6.5.3 Library of SCPI commands**

**module** lib\_scpi\_commands

**synopsis** Library of helper functions used to send requests to instruments with SCPI protocol. This library can be used with any VISA instance having a write and a query method.

class pykiso.lib.auxiliaries.instrument\_control\_auxiliary.lib\_scpi\_commands.LibSCPI(*visa\_object*,

*instrument=''*)

Class containing common SCPI commands for write and query requests.

## Constructor.

## **Parameters**

- visa\_object any visa object having a write and a query method
- instrument (str) name of the instrument in use. If registered, the commands adapted to this instrument's capabilities are used instead of the default ones.

## disable\_output()

Disable output on the currently selected output channel of an instrument.

## **Return type** str

**Returns** the writing operation's status code

## enable\_output()

Enable output on the currently selected output channel of an instrument.

## **Return type** str

**Returns** the writing operation's status code

## get\_all\_errors()

Get all errors of an instrument.

return: list of off errors

get\_command(*cmd\_tag*, *cmd\_type*, *cmd\_validation=None*) Return the pre-defined command.

## **Parameters**

- cmd\_tag (str) command tag corresponding to the command to execute
- cmd\_type (str) either 'write' or 'query'
- cmd\_validation (Optional[tuple]) expected output after validation (only used in write commands)

### **Return type** Tuple

**Returns** the associated command plus a tuple containing the associated query and the expected response (if cmd\_validation is not none) otherwise None

## get\_current\_limit\_high()

Returns the current upper limit (in V) of an instrument.

## **Return type** str

**Returns** the query's response message

## get\_current\_limit\_low()

Returns the current lower limit (in V) of an instrument.

**Return type** str

**Returns** the query's response message

## get\_identification()

Get the identification information of an instrument.

**Returns** the instrument's identification information

## get\_nominal\_current()

Query the nominal current of an instrument on the selected channel (in A).

## **Return type** str

**Returns** the nominal current

## get\_nominal\_power()

Query the nominal power of an instrument on the selected channel (in W).

### **Return type** str

**Returns** the nominal power

## get\_nominal\_voltage()

Query the nominal voltage of an instrument on the selected channel (in V).

**Return type** str

**Returns** the nominal voltage

## get\_output\_channel()

Get the currently selected output channel of an instrument.

### **Return type** str

**Returns** the currently selected output channel

## get\_output\_state()

Get the output status (ON or OFF, enabled or disabled) of the currently selected channel of an instrument.

## **Return type** str

**Returns** the output state (ON or OFF)

### get\_power\_limit\_high()

Returns the power upper limit (in W) of an instrument.

## **Return type** str

**Returns** the query's response message

### get\_remote\_control\_state()

Get the remote control mode (ON or OFF) of an instrument.

**Returns** the remote control state

## get\_status\_byte()

Get the status byte of an instrument.

**Returns** the instrument's status byte

### get\_target\_current()

Get the desired output current (in A) of an instrument.

### **Return type** str

**Returns** the target current

### get\_target\_power()

Get the desired output power (in W) of an instrument.

## **Return type** str

**Returns** the target power

## get\_target\_voltage()

Get the desired output voltage (in V) of an instrument.

## **Return type** str

**Returns** the target voltage

## get\_voltage\_limit\_high()

Returns the voltage upper limit (in V) of an instrument.

### **Return type** str

**Returns** the query's response message

## get\_voltage\_limit\_low()

Returns the voltage lower limit (in V) of an instrument.

### **Return type** str

**Returns** the query's response message

## measure\_current()

Return the measured output current of an instrument (in A).

### **Return type** str

**Returns** the measured current

## measure\_power()

Return the measured output power of an instrument (in W).

### **Return type** str

**Returns** the measured power

## measure\_voltage()

Return the measured output voltage of an instrument (in V).

### **Return type** str

**Returns** the measured voltage

## reset()

Reset an instrument.

**Returns** NO\_VALIDATION status code

## self\_test()

Performs a self-test of an instrument.

**Returns** the query's response message

### set\_current\_limit\_high(*limit\_value*)

Set the current upper limit (in A) of an instrument.

**Parameters limit\_value** (float) – limit value to be set on the instrument

**Return type** str

**Returns** the writing operation's status code

## set\_current\_limit\_low(*limit value*)

Set the current lower limit (in A) of an instrument.

**Parameters limit\_value** (float) – limit value to be set on the instrument

**Return type** str

**Returns** the writing operation's status code

#### set\_output\_channel(*channel*)

Set the output channel of an instrument.

**Parameters** channel (int) – the output channel to select on the instrument

#### **Return type** str

**Returns** the writing operation's status code

## set\_power\_limit\_high(*limit\_value*)

Set the power upper limit (in W) of an instrument.

**Parameters limit\_value** (float) – limit value to be set on the instrument

#### **Return type** str

**Returns** the writing operation's status code

## set\_remote\_control\_off()

Disable the remote control of an instrument. The instrument will respond to query and read commands only.

**Returns** the writing operation's status code

### set\_remote\_control\_on()

Enables the remote control of an instrument. The instrument will respond to all SCPI commands.

**Returns** the writing operation's status code

### set\_target\_current(*value*)

Set the desired output current (in A) of an instrument.

**Parameters value** (float) – value to be set on the instrument

**Return type** str

**Returns** the writing operation's status code

## set\_target\_power(*value*)

Set the desired output power (in W) of an instrument.

**Parameters value** (float) – value to be set on the instrument

### **Return type** str

**Returns** the writing operation's status code

## set\_target\_voltage(*value*)

Set the desired output voltage (in V) of an instrument.

**Parameters value** (float) – value to be set on the instrument

**Return type** str

**Returns** the writing operation's status code

## set\_voltage\_limit\_high(*limit\_value*)

Set the voltage upper limit (in V) of an instrument.

**Parameters limit\_value** (float) – limit value to be set on the instrument

**Return type** str

**Returns** the writing operation's status code

## set\_voltage\_limit\_low(*limit\_value*)

Set the voltage lower limit (in V) of an instrument.

**Parameters limit\_value** (float) – limit value to be set on the instrument

**Return type** str

**Returns** the writing operation's status code

## <span id="page-51-0"></span>**6.5.4 Library of instruments communicating via VISA**

**module** lib\_instruments

**synopsis** Dictionaries containing the appropriate SCPI commands for some instruments.

# **6.6 Device Under Test Auxiliary**

#### **module** DUTAuxiliary

**synopsis** The Device Under Test auxiliary allow to flash and run test on the target using the connector provided.

class pykiso.lib.auxiliaries.dut\_auxiliary.DUTAuxiliary(*name=None*, *com=None*, *flash=None*,

*\*\*kwargs*)

Device Under Test(DUT) auxiliary implementation.

Constructor.

## **Parameters**

- name (Optional[str]) Alias of the auxiliary instance
- com (Optional[[CChannel](#page-69-0)]) Communication connector
- flash (Optional [*[Flasher](#page-70-0)*]) flash connector

### resume()

Resume DutAuxiliary's run.

Set \_is\_suspend flag to False in order to re-activate flash sequence in case of e.g. a futur abort command.

#### **Return type** None

### suspend()

Suspend DutAuxiliary's run.

Set is suspend flag to True to avoid a re-flash sequence.

**Return type** None

# **6.7 Proxy Auxiliary**

**module** proxy\_auxiliary

**synopsis** auxiliary use to connect multiple auxiliaries on a unique connector.

This auxiliary simply spread all commands and received messages to all connected auxiliaries. This auxiliary is only usable through proxy connector.

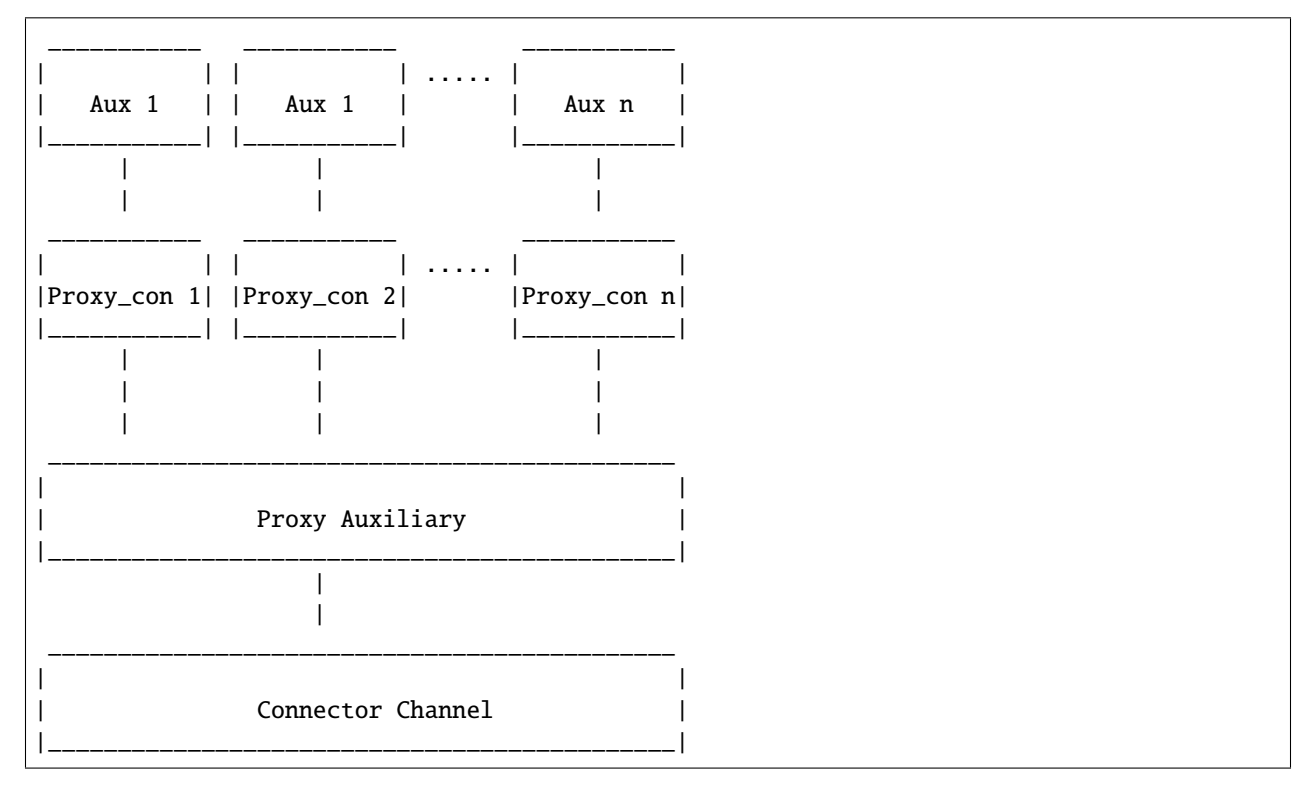

class pykiso.lib.auxiliaries.proxy\_auxiliary.ProxyAuxiliary(*com*, *aux\_list*, *activate\_trace=False*, *trace\_dir=None*, *trace\_name=None*, *\*\*kwargs*)

Proxy auxiliary for multi auxiliaries communication handling.

Initialize attributes.

## **Parameters**

- **com** (*[CChannel](#page-69-0)*) Communication connector
- aux\_list (List[str]) list of auxiliary's alias

## get\_proxy\_con(*aux\_list*)

Retrieve all connector associated to all given existing Auxiliaries.

If auxiliary alias exists but auxiliary instance was not created yet, create it immediately using ConfigRegistry \_aux\_cache.

Parameters  $aux_list(List[str]) - list of auxiliary's alias$ 

**Return type** Tuple[[AuxiliaryInterface](#page-71-0)]

**Returns** tuple containing all connectors associated to all given auxiliaries

## run()

Run function of the auxiliary thread

**Return type** None

**CHAPTER**

## **SEVEN**

# **ITF AND ROBOT FRAMEWORK**

Integration Test Framework auxiliary<->connector mechanism is usable with Robot framework. In order to achieve it, extra plugins have been developed :

- RobotLoader : handle the import magic mechanism
- RobotComAux : keyword declaration for existing CommunicationAuxiliary

**Note:** See [Robot framework](https://robotframework.org/robotframework/latest/RobotFrameworkUserGuide.html) regarding details about Robot keywords, cli. . .

# **7.1 How to**

To bind ITF with Robot framework, the RobotLoader library has to be used in order to correctly create all auxiliaries and connectors (using the "usual" yaml configuration style). This step is mandatory, and could be done using the "Library" keyword and RobotLoader install/uninstall function. For example, inside a test suite using "Suite Setup" and "Suite Teardown":

```
*** Settings ***
Documentation How to handle auxiliaries and connectors creation using Robot framework
Library pykiso.lib.robot_framework.loader.RobotLoader robot_com_aux.yaml WITH␣
˓→NAME Loader
Suite Setup Loader.install
Suite Teardown Loader.uninstall
```
# **7.2 Ready to Use Auxiliaries**

## **7.2.1 Communication Auxiliary**

This plugin only contains two keywords "Send message" and "Receive message". The first one simply sends raw bytes using the associated connector and the second one returns one received message (raw form).

See below a complete example of the Robot Communication Auxiliary plugin:

```
*** Settings ***
Documentation Robot framework Demo for communication auxiliary implementation
```
(continues on next page)

```
Library pykiso.lib.robot_framework.communication_auxiliary.CommunicationAuxiliary
˓→WITH NAME ComAux
*** Keywords ***
send raw message
   [Arguments] ${raw_msg} ${aux}
   ${is_executed}= ComAux.Send message ${raw_msg} ${aux}
   [return] ${is_executed}
get raw message
   [Arguments] ${aux} ${blocking} ${timeout}
   ${msg} ${source}= ComAux.Receive message ${aux} ${blocking} ${timeout}
   [return] ${msg} ${source}
*** Test Cases ***
Test send raw bytes using keywords
   [Documentation] Simply send raw bytes over configured channel
   ... using defined keywords
   $ {state} send raw message \x01\x02\x03 aux1
   Log $ {state}Should Be Equal ${state} ${TRUE}
   ${msg} ${source} get raw message aux1 ${TRUE} 0.5
   Log $\{msg\}Test send raw bytes
   [Documentation] Simply send raw bytes over configured channel
   ... using communication auxiliary methods directly
   $ {state} = Send message \x04\x05\x06 \ aux2Log $ {state}Should Be Equal ${state} ${TRUE}
   ${msg} ${source} = Receive message aux2 ${FALSE} 0.5
   Log $\{msg\}
```
# **7.2.2 DUT Auxiliary**

This plugin can be used to control the ITF TestApp on the DUT.

See below an example of the Robot DUT Auxiliary plugin:

```
*** Settings ***
Documentation Test demo with RobotFramework and ITF TestApp
Library pykiso.lib.robot_framework.dut_auxiliary.DUTAuxiliary WITH NAME DutAux
Suite Setup Setup Aux
*** Keywords ***
Setup Aux
   @{auxiliaries} = Create List aux1 aux2
   Set Suite Variable @{suite_auxiliaries} @{auxiliaries}
*** Variables ***
*** Test Cases ***
Test TEST_SUITE_SETUP
   [Documentation] Setup test suite on DUT
   Test App TEST_SUITE_SETUP 1 1 ${suite_auxiliaries}
Test TEST_SECTION_RUN
   [Documentation] Run test section on DUT
   Test App TEST_SECTION_RUN 1 1 ${suite_auxiliaries}
Test TEST_CASE_SETUP
    [Documentation] Setup test case on DUT
   Test App TEST_CASE_SETUP 1 1 ${suite_auxiliaries}
Test TEST_CASE_RUN
    [Documentation] Run test case on DUT
   Test App TEST_CASE_RUN 1 1 ${suite_auxiliaries}
Test TEST_CASE_TEARDOWN
   [Documentation] Teardown test case on DUT
   Test App TEST_CASE_TEARDOWN 1 1 ${suite_auxiliaries}
Test TEST_SUITE_TEARDOWN
   [Documentation] Teardown test suite on DUT
   Test App TEST_SUITE_TEARDOWN 1 1 ${suite_auxiliaries}
```
# **7.2.3 Proxy Auxiliary**

This robot plugin only contains two keywords : Suspend and Resume.

See below example :

```
*** Settings ***
Documentation Robot framework Demo for proxy auxiliary implementation
Library pykiso.lib.robot_framework.proxy_auxiliary.ProxyAuxiliary WITH NAME
˓→ProxyAux
*** Test Cases ***
Stop auxiliary run
    [Documentation] Simply stop the current running auxiliary
   Suspend ProxyAux
Resume auxiliary run
    [Documentation] Simply resume the current running auxiliary
   Resume ProxyAux
```
# **7.2.4 Instrument Control Auxiliary**

As the "ITF" instrument control auxiliary, the robot version integrate exactly the same user's interface.

**Note:** All return types between "ITF" and "Robot" auxiliary's version stay identical!

Please find below a complete correlation table:

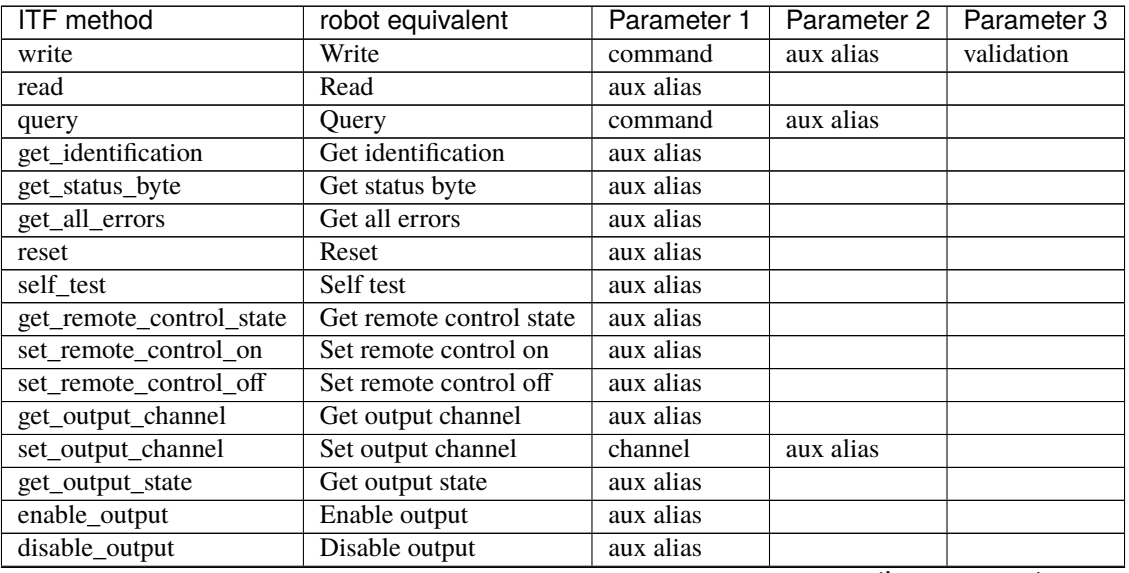

continues on next page

| <b>ITF</b> method      | robot equivalent       | $50.1$ about $1.511$ provided page<br>Parameter 1 | Parameter 2 | Parameter 3 |
|------------------------|------------------------|---------------------------------------------------|-------------|-------------|
| get_nominal_voltage    | Get nominal voltage    | aux alias                                         |             |             |
| get_nominal_current    | Get nominal current    | aux alias                                         |             |             |
| get_nominal_power      | Get nominal power      | aux alias                                         |             |             |
| measure_voltage        | Measure voltage        | aux alias                                         |             |             |
| measure_current        | Measure current        | aux alias                                         |             |             |
| measure_power          | Measure power          | aux alias                                         |             |             |
| get_target_voltage     | Get target voltage     | aux alias                                         |             |             |
| get_target_current     | Get target current     | aux alias                                         |             |             |
| get_target_power       | Get target power       | aux alias                                         |             |             |
| set_target_voltage     | Set target voltage     | voltage                                           | aux alias   |             |
| set_target_current     | Set target current     | current                                           | aux alias   |             |
| set_target_power       | Set target power       | power                                             | aux alias   |             |
| get_voltage_limit_low  | Get voltage limit low  | aux alias                                         |             |             |
| get_voltage_limit_high | Get voltage limit high | aux alias                                         |             |             |
| get_current_limit_low  | Get current limit low  | aux alias                                         |             |             |
| get_current_limit_high | Get current limit high | aux alias                                         |             |             |
| get_power_limit_high   | Get power limit high   | aux alias                                         |             |             |
| set_voltage_limit_low  | Set voltage limit low  | voltage limit                                     | aux alias   |             |
| set_voltage_limit_high | Set voltage limit high | voltage limit                                     | aux alias   |             |
| set_current_limit_low  | Set current limit low  | current limit                                     | aux alias   |             |
| set_current_limit_high | Set current limit high | current limit                                     | aux alias   |             |
| set_power_limit_high   | Set power limit high   | power limit                                       | aux alias   |             |

Table 1 – continued from previous page

To run the available example:

```
cd examples
```
robot robot\_test\_suite/test\_instrument

Note: A script demo with all available keywords is under examples/robot\_test\_suite/test\_instrument and yaml see robot\_inst\_aux.yaml!

# **7.3 Library Documentation**

# **7.3.1 Dynamic Loader plugin**

**module** loader

**synopsis** implementation of existing magic import mechanism from ITF for Robot framework usage.

```
class pykiso.lib.robot_framework.loader.RobotLoader(config_file)
```
Robot framework plugin for ITF magic import mechanism.

Initialize attributes.

:param config\_file : yaml configuration file path

## install()

Provide, create and import auxiliaires/connectors present within yaml configuration file.

**Raises** re-raise the caught exception (Exception level)

### **Return type** None

## $uninstall()$

Uninstall all created instances of auxiliaires/connectors.

**Raises** re-raise the caught exception (Exception level)

**Return type** None

## **7.3.2 Auxiliary interface**

**module** aux\_interface

**synopsis** Simply stored common methods for auxiliary's when ITF is used with Robot framework.

class pykiso.lib.robot\_framework.aux\_interface.RobotAuxInterface(*aux\_type*) Common interface for all Robot auxiliary.

Initialize attributes.

Parameters **aux\_type** ([AuxiliaryInterface](#page-71-0)) – auxiliary's class

# **7.3.3 Communication auxiliary plugin**

**module** communication\_auxiliary

**synopsis** implementation of existing CommunicationAuxiliary for Robot framework usage.

class pykiso.lib.robot\_framework.communication\_auxiliary.CommunicationAuxiliary Robot framework plugin for CommunicationAuxiliary.

Initialize attributes.

receive\_message(*aux\_alias*, *blocking=True*, *timeout\_in\_s=None*) Return a raw received message from the queue.

### **Parameters**

- $aux\_alias (str) auxiliary's alias$
- **blocking** (bool) wait for message till timeout elapses?
- timeout\_in\_s (Optional[float]) maximum time in second to wait for a response

**Return type** Union[list, Tuple[list, int]]

**Returns** raw message and source (return type could be different depending on the associated channel)

## send\_message(*raw\_msg*, *aux\_alias*)

Send a raw message via the communication channel.

### **Parameters**

- aux\_alias (str) auxiliary's alias
- raw\_msg (bytes) message to send

## **Return type** bool

**Returns** state representing the send message command completion

## **7.3.4 Testapp binding**

**module** dut\_auxiliary

**synopsis** implementation of existing DUTAuxiliary for Robot framework usage.

## class pykiso.lib.robot\_framework.dut\_auxiliary.DUTAuxiliary Robot library to control the TestApp on the DUT

Initialize attributes.

test\_app\_run(*command\_type*, *test\_suite\_id*, *test\_case\_id*, *aux\_list*, *timeout\_cmd=5*, *timeout\_resp=5*) Handle default communication mechanism between test manager and device under test.

### **Parameters**

- command\_type (str) message command sub-type (TEST\_SECTION\_SETUP , TEST\_SECTION\_RUN, ...)
- test\_suite\_id (int) select test suite id on dut
- test case  $id(int)$  select test case id on dut
- aux\_list (List[str]) List of selected auxiliary
- timeout\_cmd (int) timeout in seconds for auxiliary run\_command
- **timeout\_resp** (int) timeout in seconds for auxiliary wait\_and\_get\_report

## **Return type** None

class pykiso.lib.robot\_framework.dut\_auxiliary.TestEntity(*test\_suite\_id*, *test\_case\_id*, *aux\_list*) Dummy Class to use handle\_basic\_interaction from test\_message\_handler.

Initialize generic test-case

### **Parameters**

- test\_suite\_id (int) test suite identification number
- test\_case\_id (int) test case identification number
- aux\_list (List[[AuxiliaryInterface](#page-71-0)]) list of used aux\_list

## cleanup\_and\_skip(*aux*, *info\_to\_print*)

Cleanup auxiliary and log reasons.

## **Parameters**

- aux ([AuxiliaryInterface](#page-71-0)) corresponding auxiliary to abort
- info\_to\_print  $(str) A$  message you want to print while cleaning up the test

## **7.3.5 Proxy auxiliary plugin**

**module** proxy\_auxiliary

**synopsis** implementation of existing ProxyAuxiliary for Robot framework usage.

## class pykiso.lib.robot\_framework.proxy\_auxiliary.ProxyAuxiliary Robot framework plugin for ProxyAuxiliary.

Initialize attributes.

resume(*aux\_alias*) Resume given auxiliary's run. **Parameters** aux\_alias (str) – auxiliary's alias

**Return type** None

suspend(*aux\_alias*) Suspend given auxiliary's run.

**Parameters** aux\_alias (str) – auxiliary's alias

**Return type** None

## **7.3.6 Instrument control auxiliary plugin**

**module** instrument\_control\_auxiliary

**synopsis** implementation of existing InstrumentControlAuxiliary for Robot framework usage.

class pykiso.lib.robot\_framework.instrument\_control\_auxiliary.InstrumentControlAuxiliary Robot framework plugin for InstrumentControlAuxiliary.

Initialize attributes.

```
disable_output(aux_alias)
```
Disable output on the currently selected output channel of an instrument.

Parameters **aux\_alias** (str) – auxiliary's alias

**Return type** str

**Returns** the writing operation's status code

enable\_output(*aux\_alias*)

Enable output on the currently selected output channel of an instrument.

**Parameters** aux\_alias (str) – auxiliary's alias

**Return type** str

**Returns** the writing operation's status code

get\_all\_errors(*aux\_alias*)

Get all errors of an instrument.

## Parameters **aux\_alias** (str) – auxiliary's alias

return: list of off errors

**Return type** str

get\_current\_limit\_high(*aux\_alias*)

Returns the current upper limit (in V) of an instrument.

**Parameters** aux\_alias (str) – auxiliary's alias

**Return type** str

**Returns** the query's response message

get\_current\_limit\_low(*aux\_alias*)

Returns the current lower limit (in V) of an instrument.

Parameters **aux\_alias** (str) – auxiliary's alias

**Return type** str

**Returns** the query's response message

get\_identification(*aux\_alias*)

Get the identification information of an instrument.

Parameters **aux\_alias** (str) – auxiliary's alias

**Return type** str

**Returns** the instrument's identification information

## get\_nominal\_current(*aux\_alias*)

Query the nominal current of an instrument on the selected channel (in A)

Parameters **aux\_alias** (str) – auxiliary's alias

**Return type** str

**Returns** the nominal current

get\_nominal\_power(*aux\_alias*)

Query the nominal power of an instrument on the selected channel (in W).

**Parameters** aux\_alias (str) – auxiliary's alias

**Return type** str

**Returns** the nominal power

get\_nominal\_voltage(*aux\_alias*)

Query the nominal voltage of an instrument on the selected channel (in V).

Parameters **aux\_alias** (str) – auxiliary's alias

**Return type** str

**Returns** the nominal voltage

get\_output\_channel(*aux\_alias*)

Get the currently selected output channel of an instrument.

**Parameters** aux\_alias (str) – auxiliary's alias

**Return type** str

**Returns** the currently selected output channel

get\_output\_state(*aux\_alias*)

Get the output status (ON or OFF, enabled or disabled) of the currently selected channel of an instrument.

Parameters **aux\_alias** (str) – auxiliary's alias

**Return type** str

**Returns** the output state (ON or OFF)

get\_power\_limit\_high(*aux\_alias*)

Returns the power upper limit (in W) of an instrument.

Parameters **aux\_alias** (str) – auxiliary's alias

**Return type** str

**Returns** the query's response message

## get\_remote\_control\_state(*aux\_alias*)

Get the remote control mode (ON or OFF) of an instrument.

Parameters **aux\_alias** (str) – auxiliary's alias

**Return type** str

**Returns** the remote control state

get\_status\_byte(*aux\_alias*) Get the status byte of an instrument.

Parameters aux\_alias (str) – auxiliary's alias

**Return type** str

**Returns** the intrument's status byte

get\_target\_current(*aux\_alias*)

Get the desired output current (in A) of an instrument.

**Parameters** aux\_alias (str) – auxiliary's alias

**Return type** str

**Returns** the target current

get\_target\_power(*aux\_alias*)

Get the desired output power (in W) of an instrument.

**Parameters** aux\_alias (str) – auxiliary's alias

**Return type** str

**Returns** the target power

### get\_target\_voltage(*aux\_alias*)

Get the desired output voltage (in V) of an instrument.

Parameters aux\_alias (str) – auxiliary's alias

**Return type** str

**Returns** the target voltage

get\_voltage\_limit\_high(*aux\_alias*) Returns the voltage upper limit (in V) of an instrument.

**Parameters** aux\_alias (str) – auxiliary's alias

**Return type** str

**Returns** the query's response message

get\_voltage\_limit\_low(*aux\_alias*) Returns the voltage lower limit (in V) of an instrument.

**Parameters** aux\_alias (str) – auxiliary's alias

**Return type** str

**Returns** the query's response message

```
measure_current(aux_alias)
```
Return the measured output current of an instrument (in A).

**Parameters** aux\_alias (str) – auxiliary's alias

**Return type** str

**Returns** the measured current

## measure\_power(*aux\_alias*)

Return the measured output power of an instrument (in W).

**Parameters** aux\_alias (str) – auxiliary's alias

**Return type** str

**Returns** the measured power

measure\_voltage(*aux\_alias*)

Return the measured output voltage of an instrument (in V).

Parameters **aux\_alias** (str) – auxiliary's alias

**Return type** str

**Returns** the measured voltage

query(*query\_command*, *aux\_alias*) Send a query request to the instrument.

#### **Parameters**

• query\_command (str) – query command to send

• aux\_alias (str) – auxiliary's alias

**Return type** str

**Returns** Response message, None if the request expired with a timeout.

## read(*aux\_alias*)

Send a read request to the instrument.

Parameters **aux\_alias** (str) – auxiliary's alias

**Return type** str

**Returns** Response message, None if the request expired with a timeout.

## reset(*aux\_alias*)

Reset an instrument.

**Parameters** aux\_alias (str) – auxiliary's alias

**Return type** str

**Returns** NO\_VALIDATION status code

## self\_test(*aux\_alias*)

Performs a self-test of an instrument.

Parameters **aux\_alias** (str) – auxiliary's alias

**Return type** str

**Returns** the query's response message

```
set_current_limit_high(limit_value, aux_alias)
```
Set the current upper limit (in A) of an instrument.

## **Parameters**

• **limit\_value** (float) – limit value to be set on the instrument

•  $aux\_alias (str) - auxiliary's alias$ 

#### **Return type** str

**Returns** the writing operation's status code

## set\_current\_limit\_low(*limit\_value*, *aux\_alias*)

Set the current lower limit (in A) of an instrument.

**Parameters**

- **limit\_value** (float) limit value to be set on the instrument
- aux\_alias (str) auxiliary's alias

**Return type** str

**Returns** the writing operation's status code

set\_output\_channel(*channel*, *aux\_alias*)

Set the output channel of an instrument.

**Parameters**

- **channel** (int) the output channel to select on the instrument
- aux\_alias (str) auxiliary's alias

**Return type** str

**Returns** the writing operation's status code

## set\_power\_limit\_high(*limit\_value*, *aux\_alias*)

Set the power upper limit (in W) of an instrument.

### **Parameters**

- limit\_value (float) limit value to be set on the instrument
- aux\_alias (str) auxiliary's alias

#### **Return type** str

**Returns** the writing operation's status code

### set\_remote\_control\_off(*aux\_alias*)

Disable the remote control of an instrument. The instrument will respond to query and read commands only.

**Parameters** aux\_alias (str) – auxiliary's alias

**Return type** str

**Returns** the writing operation's status code

## set\_remote\_control\_on(*aux\_alias*)

Enables the remote control of an instrument. The instrument will respond to all SCPI commands.

Parameters **aux\_alias** (str) – auxiliary's alias

**Return type** str

**Returns** the writing operation's status code

## set\_target\_current(*value*, *aux\_alias*)

Set the desired output current (in A) of an instrument.

**Parameters**

- value  $(f$ loat) value to be set on the instrument
- $aux\_alias (str) auxiliary's alias$

**Return type** str

**Returns** the writing operation's status code

## set\_target\_power(*value*, *aux\_alias*)

Set the desired output power (in W) of an instrument.

### **Parameters**

- value (float) value to be set on the instrument
- $aux\_alias (str) auxiliary's alias$

### **Return type** str

**Returns** the writing operation's status code

## set\_target\_voltage(*value*, *aux\_alias*)

Set the desired output voltage (in V) of an instrument.

#### **Parameters**

- value (float) value to be set on the instrument
- aux\_alias (str) auxiliary's alias

### **Return type** str

**Returns** the writing operation's status code

## set\_voltage\_limit\_high(*limit\_value*, *aux\_alias*)

Set the voltage upper limit (in V) of an instrument.

### **Parameters**

- **limit\_value** (float) limit value to be set on the instrument
- aux\_alias (str) auxiliary's alias

## **Return type** str

**Returns** the writing operation's status code

### set\_voltage\_limit\_low(*limit\_value*, *aux\_alias*)

Set the voltage lower limit (in V) of an instrument.

## **Parameters**

- **limit\_value** (float) limit value to be set on the instrument
- $aux\_alias (str) auxiliary's alias$

### **Return type** str

**Returns** the writing operation's status code

### write(*write\_command*, *aux\_alias*, *validation=None*)

Send a write request to the instrument and then returns if the value was successfully written. A query is sent immediately after the writing and the answer is compared to the expected one.

## **Parameters**

- write\_command (str) write command to send
- $aux\_alias (str) auxiliary's alias$
- validation (Optional[tuple]) tuple of the form (validation command (str), expected output (str))

## **Return type** str

**Returns** status message depending on the command validation: SUCCESS, FAILURE or NO\_VALIDATION

## **CHAPTER**

# **EIGHT**

# **API DOCUMENTATION**

# **8.1 Test Cases**

## **8.1.1 Generic Test**

**module** test\_case

**synopsis** Basic extensible implementation of a TestCase.

**Note:** TODO later on will inherit from a metaclass to get the id parameters

## class pykiso.test\_coordinator.test\_case.BasicTest(*test\_suite\_id*, *test\_case\_id*, *aux\_list*, *setup\_timeout*, *run\_timeout*, *teardown\_timeout*, *test\_ids*, *args*, *kwargs*)

Base for test-cases.

Initialize generic test-case.

**Parameters**

- test\_suite\_id (int) test suite identification number
- test\_case\_id (int) test case identification number
- aux\_list (Optional[List[[AuxiliaryInterface](#page-71-0)]]) list of used auxiliaries
- setup\_timeout (Optional[int]) maximum time (in seconds) used to wait for a report during setup execution
- **run\_timeout** (Optional[int]) maximum time (in seconds) used to wait for a report during test\_run execution
- teardown\_timeout (Optional[int]) the maximum time (in seconds) used to wait for a report during teardown execution
- test\_ids (Optional[dict]) jama references to get the coverage eg: {"Component1": ["Req1", "Req2"], "Component2": ["Req3"]}

## cleanup\_and\_skip(*aux*, *info\_to\_print*)

Cleanup auxiliary and log reasons.

## **Parameters**

- $aux$  ([AuxiliaryInterface](#page-71-0)) corresponding auxiliary to abort
- info\_to\_print  $(str) A$  message you want to print while cleaning up the test

## **Return type** None

## msg\_handler

alias of [pykiso.test\\_coordinator.test\\_message\\_handler.TestCaseMsgHandler](#page-80-0)

### setUp()

Hook method for constructing the test fixture.

## **Return type** None

## classmethod setUpClass()

A class method called before tests in an individual class are run.

This implementation is only mandatory to enable logging in junit report. The logging configuration has to be call inside test runner run, otherwise stdout is never caught.

### **Return type** None

## tearDown()

Hook method for deconstructing the test fixture after testing it.

## **Return type** None

## test\_run()

Hook method from unittest in order to execute test case.

## **Return type** None

pykiso.test\_coordinator.test\_case.define\_test\_parameters(*suite\_id=0*, *case\_id=0*, *aux\_list=None*, *setup\_timeout=None*, *run\_timeout=None*, *teardown\_timeout=None*, *test\_ids=None*)

Decorator to fill out test parameters of the BasicTest automatically.

# **8.2 Connectors**

## **8.2.1 Interface Definition for Connectors, CChannels and Flasher**

## **module** connector

**synopsis** Interface for a channel

<span id="page-69-0"></span>class pykiso.connector.CChannel(*\*\*kwargs*)

Abstract class for coordination channel.

constructor

```
abstract _cc_close()
    Close the channel.
```
abstract \_cc\_open() Open the channel.

```
abstract _cc_receive(timeout, raw=False)
     How to receive something from the channel.
```
### **Parameters**

- timeout (float) Time to wait in second for a message to be received
- raw (bool) send raw message without further work (default: False)

**Return type** Union[[Message](#page-73-0), bytes, str]

**Returns** message.Message() - If one received / None - If not

abstract \_cc\_send(*msg*, *raw=False*)

Sends the message on the channel.

## **Parameters**

- msg (Union[[Message](#page-73-0), bytes, str]) Message to send out
- raw (bool) send raw message without further work (default: False)

## **Return type** None

## cc\_receive(*timeout=0.1*, *raw=False*)

Read a thread-safe message on the channel and send an acknowledgement.

## **Parameters**

- **timeout** (float) time in second to wait for reading a message
- raw (bool) should the message be returned raw or should it be interpreted as a pykiso.Message?

**Returns** Message if successful, None else

## **Raises** ConnectionRefusedError – when lock acquire failed

## cc\_send(*msg*, *raw=False*, *\*\*kwargs*)

Send a thread-safe message on the channel and wait for an acknowledgement.

**Parameters** msg (Union[[Message](#page-73-0), bytes, str]) – message to send

**Raises** ConnectionRefusedError – when lock acquire failed

## close()

Close a thread-safe channel.

## **Return type** None

## open()

Open a thread-safe channel.

## **Raises** ConnectionRefusedError – when lock acquire failed

### **Return type** None

## class pykiso.connector.Connector(*name=None*)

Abstract interface for all connectors to inherit from.

Defines hooks for opening and closing the connector and also defines a contextmanager interface.

## Constructor.

**Parameters name** (Optional[str]) – alias for the connector, used for repr and logging.

## abstract close()

Close the connector, freeing resources.

## abstract open()

Initialise the Connector.

<span id="page-70-0"></span>class pykiso.connector.Flasher(*binary=None*, *\*\*kwargs*)

Interface for devices that can flash firmware on our targets.

Constructor.

**Parameters** binary (Union[str, Path, None]) – binary firmware file

**Raises**

- **ValueError** if binary doesn't exist or is not a file
- **TypeError**  $-$  if given binary is None

abstract flash()

Flash firmware on the target.

# **8.3 Auxiliary Interface**

## **8.3.1 Auxiliary Interface Definition**

**module** auxiliary

**synopsis** Implementation of basic auxiliary functionality and definition of abstract methods for override

```
class pykiso.auxiliary.AuxiliaryInterface(name=None, is_proxy_capable=False, is_pausable=False,
                                              activate_log=None)
```
Defines the Interface of Auxiliaries.

Auxiliaries get configured by the Test Coordinator, get instantiated by the TestCases and in turn use Connectors. Auxiliary thread initialization.

### **Parameters**

- **name** (Optional[str]) alias of the auxiliary instance
- is\_proxy\_capable (bool) notify if the current auxiliary could be (or not) associated to a proxy-auxiliary.
- is\_pausable (bool) notify if the current auxiliary could be (or not) paused
- activate\_log (Optional[List[str]]) loggers to deactivate

## abort\_command(*blocking=True*, *timeout\_in\_s=25*)

Force test to abort.

### **Parameters**

- **blocking** (bool) If you want the command request to be blocking or not
- **timeout\_in\_s** (float) Number of time (in s) you want to wait for an answer

### **Return type** bool

**Returns** True - Abort was a success / False - if not

## create\_instance()

Create an auxiliary instance and ensure the communication to it.

**Return type** bool

**Returns** message.Message() - Contain received message

### delete\_instance()

Delete an auxiliary instance and its communication to it.

## **Return type** bool

**Returns** message.Message() - Contain received message
#### <span id="page-72-0"></span>static initialize\_loggers(*loggers*)

Deactivate all external loggers except the specified ones.

#### Parameters loggers (Optional[List[str]]) – list of logger names to keep activated

#### lock\_it(*timeout\_in\_s*)

Lock to ensure exclusivity.

#### **Parameters timeout\_in\_s** (integer) – How many second you want to wait for the lock

#### **Return type** bool

**Returns** True - Lock done / False - Lock failed

#### resume()

Resume current auxiliary's run.

#### **Return type** None

#### run()

Run function of the auxiliary thread.

#### **Return type** None

run\_command(*cmd\_message*, *cmd\_data=None*, *blocking=True*, *timeout\_in\_s=0*) Send a test request.

#### **Parameters**

- cmd\_message (Union[[Message](#page-73-0), bytes, str]) command request to the auxiliary
- cmd\_data (Optional[Any]) data you would like to populate the command with
- **blocking** (bool) If you want the command request to be blocking or not
- **timeout\_in\_s** (int) Number of time (in s) you want to wait for an answer

#### **Return type** bool

**Returns** True - Successfully sent / False - Failed by sending / None

#### stop()

Force the thread to stop itself.

#### **Return type** None

#### suspend()

Supend current auxiliary's run.

#### **Return type** None

unlock\_it()

Unlock exclusivity

#### **Return type** None

wait\_and\_get\_report(*blocking=False*, *timeout\_in\_s=0*) Wait for the report of the previous sent test request.

#### **Parameters**

- **blocking** (bool) True: wait for timeout to expire, False: return immediately
- timeout\_in\_s (int) if blocking, wait the defined time in seconds

**Return type** Union[[Message](#page-73-0), bytes, str]

**Returns** a message. Message() - Message received / None - nothing received

# <span id="page-73-2"></span><span id="page-73-1"></span>**8.4 Message Protocol**

# **8.4.1 pykiso Control Message Protocol**

**module** message

**synopsis** Message that will be send though the different agents

<span id="page-73-0"></span>class pykiso.message.Message(*msg\_type=0*, *sub\_type=0*, *error\_code=0*, *test\_suite=0*, *test\_case=0*, *tlv\_dict=None*)

A message who fit testApp protocol.

The created message is a tlv style message with the following format: TYPE: msg\_type | message\_token | sub\_type | errorCode |

Create a generic message.

### **Parameters**

- msg\_type ([MessageType](#page-74-0)) Message type
- sub\_type (Message<MessageType>Type) Message sub-type
- error\_code (integer) Error value
- test\_section (integer) Section value
- test\_suite  $inter(integer) Suite value$
- test\_case (integer) Test value
- tlv\_dict  $(dict)$  Dictionary containing tlvs elements in the form { 'type':'value', ... }

### check\_if\_ack\_message\_is\_matching(*ack\_message*)

Check if the ack message was for this sent message.

**Parameters ack\_message** ([Message](#page-73-0)) – received acknowledge message

**Return type** bool

**Returns** True if message type and token are valid otherwise False

### generate\_ack\_message(*ack\_type*)

Generate acknowledgement to send out.

**Parameters ack\_type** (int) – ack or nack

**Return type** Optional[[Message](#page-73-0)]

**Returns** filled acknowledge message otherwise None

classmethod get\_crc(*serialized\_msg*, *crc\_byte\_size=2*) Get the CRC checksum for a bytes message.

**Parameters**

- serialized\_msg (bytes) message used for the crc calculation
- crc\_byte\_size (int) number of bytes dedicated for the crc

**Return type** int

**Returns** CRC checksum

### get\_message\_sub\_type()

Return actual message subtype.

### **Return type** int

<span id="page-74-2"></span>get\_message\_tlv\_dict() Return actual message type/length/value dictionary.

**Return type** dict

## get\_message\_token()

Return actual message token.

### **Return type** int

### get\_message\_type()

Return actual message type.

### **Return type** Union[int, [MessageType](#page-74-0)]

### classmethod parse\_packet(*raw\_packet*)

Factory function to create a Message object from raw data.

**Parameters raw\_packet** (bytes) – array of a received message

**Return type** [Message](#page-73-0)

**Returns** itself

## serialize()

Serialize message into raw packet.

### **Format: | msg\_type (1b) | msg\_token (1b) | sub\_type (1b) | error\_code (1b) |**

test\_section (1b) | test\_suite (1b) | test\_case (1b) | payload\_length (1b) | tlv\_type  $(1b)$  | tlv\_size  $(1b)$  | ... | crc\_checksum  $(2b)$ 

### **Return type** bytes

**Returns** bytes representing the Message object

- class pykiso.message.MessageAckType(*value*) List of possible received messages.
- <span id="page-74-1"></span>class pykiso.message.MessageCommandType(*value*) List of commands allowed.
- class pykiso.message.MessageLogType(*value*) List of possible received log messages.
- class pykiso.message.MessageReportType(*value*) List of possible received messages.
- <span id="page-74-0"></span>class pykiso.message.MessageType(*value*) List of messages allowed.
- class pykiso.message.TlvKnownTags(*value*) List of known / supported tags.

# <span id="page-75-2"></span><span id="page-75-1"></span>**8.5 Import Magic**

## **8.5.1 Auxiliary Interface Definition**

**module** dynamic\_loader

**synopsis** Import magic that enables aliased auxiliary loading in TestCases

### class pykiso.test\_setup.dynamic\_loader.DynamicImportLinker Public Interface of Import Magic.

initialises the Loaders, Finders and Caches, implements interfaces to install the magic and register the auxiliaries and connectors.

Initialize attributes.

### install()

Install the import hooks with the system.

provide\_auxiliary(*name*, *module*, *aux\_cons=None*, *\*\*config\_params*)

Provide a auxiliary.

#### **Parameters**

- **name**  $(str)$  the auxiliary alias
- module (str) either 'python-file-path:Class' or 'module:Class' of the class we want to provide
- **aux\_cons** list of connectors this auxiliary has

provide\_connector(*name*, *module*, *\*\*config\_params*)

Provide a connector.

#### **Parameters**

- **name**  $(str)$  the connector alias
- module (str) either 'python-file-path:Class' or 'module:Class' of the class we want to provide

#### uninstall()

Deregister the import hooks, close all running threads, delete all instances.

# <span id="page-75-0"></span>**8.5.2 Config Registry**

**module** config\_registry

**synopsis** register auxiliaries and connectors to provide them for import.

```
class pykiso.test_setup.config_registry.ConfigRegistry
     Register auxiliaries with connectors to provide systemwide import statements.
```
## classmethod delete\_aux\_con()

deregister the import hooks, close all running threads, delete all instances.

#### **Return type** None

classmethod get\_all\_auxes() Return all auxiliaires instances and alias

**Return type** dict

**Returns** dictionary with alias as keys and instances as values

<span id="page-76-1"></span>classmethod get\_auxes\_alias()

return all created auxiliaries alias.

**Return type** list

**Returns** list containing all auxiliaries alias

classmethod get\_auxes\_by\_type(*aux\_type*) Return all auxiliaries who match a specific type.

**Parameters aux\_type** (Any) – auxiliary class type (DUTAuxiliary, CommunicationAuxil-

**Return type** dict

 $iary.$ ..)

**Returns** dictionary with alias as keys and instances as values

```
classmethod register_aux_con(config)
```
Create import hooks. Register auxiliaries and connectors.

**Parameters** config (dict) – dictionary containing yaml configuration content

**Return type** None

# <span id="page-76-0"></span>**8.6 Test Suites**

## **8.6.1 Test Suite**

**module** test\_suite

**synopsis** Create a generic test-suite based on the connected modules

class pykiso.test\_coordinator.test\_suite.BaseTestSuite(*test\_suite\_id*, *test\_case\_id*, *aux\_list*,

*setup\_timeout*, *run\_timeout*, *teardown\_timeout*, *test\_ids*, *args*, *kwargs*)

Initialize generic test-case.

#### **Parameters**

- **test\_suite\_id** (int) test suite identification number
- test\_case\_id (int) test case identification number
- aux\_list (Optional[List[[AuxiliaryInterface](#page-71-0)]]) list of used auxiliaries
- setup\_timeout (Optional[int]) maximum time (in seconds) used to wait for a report during setup execution
- run\_timeout (Optional[int]) maximum time (in seconds) used to wait for a report during test run execution
- teardown\_timeout (Optional[int]) the maximum time (in seconds) used to wait for a report during teardown execution
- test\_ids (Optional[dict]) jama references to get the coverage eg: {"Component1": ["Req1", "Req2"], "Component2 ["Req3"]}

base\_function(*current\_fixture*, *step\_name*, *test\_command*, *timeout\_resp*) Base function used for test suite setup and teardown.

#### **Parameters**

- <span id="page-77-1"></span>• **current\_fixture** (Callable) – fixture instance teardown or setup
- step\_name  $(str)$  name of the current step
- test\_command ([Message](#page-73-0)) A message you want to print while cleaning up the test
- **timeout\_resp** (int) maximum amount of time in seconds to wait for a response

### cleanup\_and\_skip(*aux*, *info\_to\_print*)

Cleanup auxiliary and log reasons.

## **Parameters**

- aux ([AuxiliaryInterface](#page-71-0)) corresponding auxiliary to abort
- info\_to\_print  $(str) A$  message you want to print while cleaning up the test

<span id="page-77-0"></span>class pykiso.test\_coordinator.test\_suite.BasicTestSuite(*modules\_to\_add\_dir*, *test\_filter\_pattern*,

*test\_suite\_id*, *args*, *kwargs*)

Inherit from the unittest framework test-suite but build it for our integration tests.

Initialize our custom unittest-test-suite.

class pykiso.test\_coordinator.test\_suite.BasicTestSuiteSetup(*test\_suite\_id*, *test\_case\_id*, *aux\_list*,

*setup\_timeout*, *run\_timeout*, *teardown\_timeout*, *test\_ids*, *args*, *kwargs*)

Inherit from unittest testCase and represent setup fixture.

Initialize generic test-case.

#### **Parameters**

- test\_suite\_id (int) test suite identification number
- test\_case\_id  $(int)$  test case identification number
- aux\_list (Optional[List[[AuxiliaryInterface](#page-71-0)]]) list of used auxiliaries
- setup\_timeout (Optional[int]) maximum time (in seconds) used to wait for a report during setup execution
- **run\_timeout** (Optional[int]) maximum time (in seconds) used to wait for a report during test run execution
- teardown\_timeout (Optional[int]) the maximum time (in seconds) used to wait for a report during teardown execution
- test\_ids (Optional[dict]) jama references to get the coverage eg: {"Component1": ["Req1", "Req2"], "Component2": ["Req3"]}

#### test\_suite\_setUp()

Test method for constructing the actual test suite.

class pykiso.test\_coordinator.test\_suite.BasicTestSuiteTeardown(*test\_suite\_id*, *test\_case\_id*, *aux\_list*, *setup\_timeout*,

*run\_timeout*, *teardown\_timeout*, *test\_ids*, *args*, *kwargs*)

Inherit from unittest testCase and represent teardown fixture.

Initialize generic test-case.

### **Parameters**

• test\_suite\_id (int) – test suite identification number

- <span id="page-78-0"></span>• test\_case\_id (int) – test case identification number
- aux\_list (Optional[List[[AuxiliaryInterface](#page-71-0)]]) list of used auxiliaries
- setup\_timeout (Optional[int]) maximum time (in seconds) used to wait for a report during setup execution
- run\_timeout (Optional[int]) maximum time (in seconds) used to wait for a report during test run execution
- teardown\_timeout (Optional[int]) the maximum time (in seconds) used to wait for a report during teardown execution
- test\_ids (Optional[dict]) jama references to get the coverage eg: {"Component1": ["Req1", "Req2"], "Component2": ["Req3"]}

#### test\_suite\_tearDown()

Test method for deconstructing the actual test suite after testing it.

class pykiso.test\_coordinator.test\_suite.TestSuiteMsgHandler

Encapsulate all test suite communication mechanisms.

**Warning:** This class is speculative code and not currently used. it should eventually replace the handle\_basic\_interaction call in the BaseTestSuite

#### classmethod setup(*cls*, *test\_entity*, *timeout\_cmd*, *timeout\_resp*)

Handle communication mechanism during test suite setup. Based on actual implementation, this context manager calls handle basic interaction.

#### **Parameters**

- test\_entity (Callable) test instance in use (BaseTestSuite, BasicTest,...)
- timeout\_cmd (int) timeout in second apply on auxiliary run\_command
- **timeout\_resp** (int) timeout in second apply on auxiliary wait and get report
- **Returns** namedtuple containing current auxiliary, reported message, logging method to use, and pre-defined log message.

#### classmethod teardown(*cls*, *test\_entity*, *timeout\_cmd*, *timeout\_resp*)

Handle communication mechanism during test suite teardown. Based on actual implementation, this context manager call handle basic interaction.

#### **Parameters**

- test\_entity (Callable) test instance in use (BaseTestSuite, BasicTest,...)
- timeout\_cmd (int) timeout in second apply on auxiliary run\_command
- **timeout\_resp** (int) timeout in second apply on auxiliary wait and get report
- **Returns** namedtuple containing current auxiliary, reported message, logging method to use, and pre-defined log message.

# <span id="page-79-2"></span><span id="page-79-0"></span>**8.7 Test Execution**

## **8.7.1 Test Execution**

**module** test\_execution

**synopsis** Execute a test environment based on the supplied configuration.

#### **Note:**

- 1. Glob a list of test-suite folders
- 2. Generate a list of test-suites with a list of test-cases
- 3. Loop per suite
- 4. Gather result

class pykiso.test\_coordinator.test\_execution.ExitCode(*value*) List of possible exit codes

pykiso.test\_coordinator.test\_execution.create\_test\_suite(*test\_suite\_dict*) create a test suite based on the config dict

> Parameters test\_suite\_dict (Dict) – dict created from config with keys 'suite\_dir', 'test\_filter\_pattern', 'test\_suite\_id'

**Return type** [BasicTestSuite](#page-77-0)

pykiso.test\_coordinator.test\_execution.execute(*config*, *report\_type='text'*) create test environment base on config

#### **Parameters**

- config (Dict) dict from converted YAML config file
- **report\_type** (str) str to set the type of report wanted, i.e. test or junit

pykiso.test\_coordinator.test\_execution.failure\_and\_error\_handling(*result*) provide necessary information to Jenkins if an error occur during tests execution

**Parameters result** – a unittest. TestResult object

**Returns** an ExitCode object

# <span id="page-79-1"></span>**8.8 Test-Message Handling**

## **8.8.1 Handle common communication with device under test**

By default, the integration test framework handles internal messaging and control flow using a message format defined in pykiso.Message. pykiso.test\_message\_handler defines the default messaging protocol from a behavioral point of view.

The general procedure is described in handle\_basic\_interaction context manager, but specific \_MsgHandler\_ classes are provided with [TestCaseMsgHandler](#page-80-0) and [TestSuiteMsgHandler](#page-80-1) to provide shorthands for the specialised communication from pykiso.test\_case.BasicTest and pykiso.test\_suite.BasicTestSuite.

**module** test\_message\_handler

<span id="page-80-2"></span>**synopsis** default communication between TestManagement and DUT.

<span id="page-80-0"></span>class pykiso.test\_coordinator.test\_message\_handler.TestCaseMsgHandler Encapsulate all test case communication mechanism.

classmethod run(*cls*, *test\_entity*, *timeout\_cmd*, *timeout\_resp*)

Handle communication mechanism during test case run. Based on actual implementation, this context manager call handle basic interaction.

#### **Parameters**

- test\_entity (Callable) test instance in use (BaseTestSuite, BasicTest,...)
- **timeout\_cmd** (int) timeout in second apply on auxiliary run\_command
- timeout\_resp (int) timeout in second apply on auxiliary wait\_and\_get\_report

**Returns** namedtuple containing current auxiliary, reported message, logging method to use, and pre-defined log message.

#### classmethod setup(*cls*, *test\_entity*, *timeout\_cmd*, *timeout\_resp*)

Handle communication mechanism during test case setup. Based on actual implementation, this context manager call handle\_basic\_interaction.

#### **Parameters**

- test\_entity (Callable) test instance in use (BaseTestSuite, BasicTest,...)
- timeout\_cmd (int) timeout in second apply on auxiliary run\_command
- timeout\_resp (int) timeout in second apply on auxiliary wait\_and\_get\_report

**Returns** namedtuple containing current auxiliary, reported message, logging method to use, and pre-defined log message.

#### classmethod teardown(*cls*, *test\_entity*, *timeout\_cmd*, *timeout\_resp*)

Handle communication mechanism during test case teardown. Based on actual implementation, this context manager call handle\_basic\_interaction.

#### **Parameters**

- test\_entity (Callable) test instance in use (BaseTestSuite, BasicTest,...)
- timeout\_cmd (int) timeout in second apply on auxiliary run\_command
- timeout\_resp (int) timeout in second apply on auxiliary wait\_and\_get\_report
- **Returns** namedtuple containing current auxiliary, reported message, logging method to use, and pre-defined log message.

#### <span id="page-80-1"></span>class pykiso.test\_coordinator.test\_message\_handler.TestSuiteMsgHandler Encapsulate all test suite communication mechanisms.

**Warning:** This class is speculative code and not currently used. it should eventually replace the handle\_basic\_interaction call in the BaseTestSuite

#### classmethod setup(*cls*, *test\_entity*, *timeout\_cmd*, *timeout\_resp*)

Handle communication mechanism during test suite setup. Based on actual implementation, this context manager calls handle\_basic\_interaction.

#### **Parameters**

• test\_entity (Callable) – test instance in use (BaseTestSuite, BasicTest,...)

- <span id="page-81-1"></span>• **timeout\_cmd** (int) – timeout in second apply on auxiliary run\_command
- timeout\_resp (int) timeout in second apply on auxiliary wait\_and\_get\_report
- **Returns** namedtuple containing current auxiliary, reported message, logging method to use, and pre-defined log message.

classmethod teardown(*cls*, *test\_entity*, *timeout\_cmd*, *timeout\_resp*)

Handle communication mechanism during test suite teardown. Based on actual implementation, this context manager call handle\_basic\_interaction.

#### **Parameters**

- test\_entity (Callable) test instance in use (BaseTestSuite, BasicTest,. . . )
- timeout\_cmd (int) timeout in second apply on auxiliary run\_command
- timeout\_resp (int) timeout in second apply on auxiliary wait\_and\_get\_report

**Returns** namedtuple containing current auxiliary, reported message, logging method to use, and pre-defined log message.

pykiso.test\_coordinator.test\_message\_handler.handle\_basic\_interaction(*test\_entity*,

*cmd\_sub\_type*, *timeout\_cmd*, *timeout\_resp*)

Handle default communication mechanism between test manager and device under test as follow:

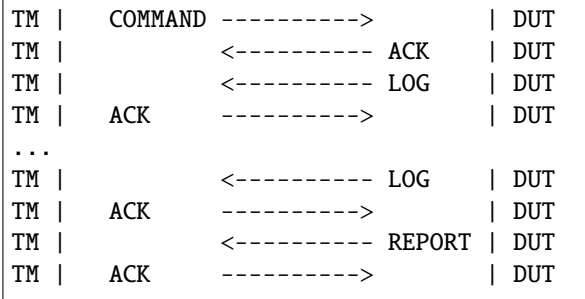

This behaviour is implemented here.

Logs can be sent to TM while waiting for report.

#### **Parameters**

- test\_entity (Callable) test instance in use (BaseTestSuite, BasicTest,...)
- cmd\_sub\_type ([MessageCommandType](#page-74-1)) message command sub-type (Test case run,  $setup,...$ )
- timeout\_cmd (int) timeout in seconds for auxiliary run\_command
- **timeout\_resp** (int) timeout in seconds for auxiliary wait and get report

**Return type** List[[report\\_analysis](#page-81-0)]

**Returns** tuple containing current auxiliary, reported message, logging method to use, and pre-defined log message.

<span id="page-81-0"></span>class pykiso.test\_coordinator.test\_message\_handler.report\_analysis(*current\_auxiliary*,

*report\_message*, *logging\_method*,

*log\_message*)

Create new instance of report\_analysis(current\_auxiliary, report\_message, logging\_method, log\_message)

<span id="page-82-1"></span>property current\_auxiliary Alias for field number 0

property log\_message Alias for field number 3

property logging\_method Alias for field number 2

property report\_message Alias for field number 1

# <span id="page-82-0"></span>**8.9 test xml result**

## **8.9.1 test\_xml\_result**

**module** test\_xml\_result

**synopsis** overwrite xmlrunner.result to be able to add additional data into the xml report.

class pykiso.test\_coordinator.test\_xml\_result.TestInfo(*test\_result*, *test\_method*, *outcome=0*, *err=None*, *subTest=None*, *filename=None*, *lineno=None*, *doc=None*)

This class keeps useful information about the execution of a test method. Used by XmlTestResult

**Initialize the TestInfo class and append additional tag** that have to be stored for each test

#### **Parameters**

- test\_result (\_XMLTestResult) test result class
- test\_method test method (dynamically created eg: test\_case.MyTest2-1-2)
- outcome (int) result of the test (SUCCESS, FAILURE, ERROR, SKIP)
- err error cached during test
- subTest optional, refer the test id and the test description
- filename (Optional[str]) name of the file
- **lineno** (Optional[bool]) store the test line number
- doc (Optional[str]) additional documentation to store

class pykiso.test\_coordinator.test\_xml\_result.XmlTestResult(*stream=<\_io.TextIOWrapper*

*name='<stderr>' mode='w' encoding='UTF-8'>*, *descriptions=True*, *verbosity=1*, *elapsed\_times=True*, *properties=None*, *infoclass=<class 'pyk-*

*iso.test\_coordinator.test\_xml\_result.TestInfo'>*)

Test result class that can express test results in a XML report. Used by XMLTestRunner Initialize the \_XMLTestResult class.

#### **Parameters**

• **stream** (TextIOWrapper) – buffered text interface to a buffered raw stream

- <span id="page-83-0"></span>• descriptions (bool) – include description of the test
- verbosity (int) print output into the console
- elapsed\_times (bool) include the time spend on the test
- properties junit testsuite properties
- infoclass (\_TestInfo) class containing the test information

report\_testcase(*xml\_testsuite*, *xml\_document*)

Appends a testcase section to the XML document.

## **CHAPTER**

## **NINE**

# **CONTROLLING AN INSTRUMENT**

The instrument-control command offers a way to interface with an arbitrary instrument, such as power supplies from different brands. The Standard Commands for Programmable Instruments (SCPI) protocol is used to control the desired instrument. This section aims to describe how to use instrument-control as an auxiliary for integration testing, and also how to interface directly with the instrument using the built-in command line interface (CLI).

# **9.1 Requirements**

A successful pykiso installation as described in this chapter: *[Install](#page-6-0)*

# **9.2 Integration Test Usage**

The auxiliary functionalities can be used during integration tests.

Add Test file: See the dedicated section below: *[Implementation of Instrument Tests](#page-85-0)*

Add Config File In your test configuration file, provide what is necessary to interface with the instrument:

- Chose between the VISASerial and the VISATcpip connector
- If you are using a serial interface, the *serial\_port* must be provided in the connector configuration, and the *baud\_rate* is optional.
- If you are using a tcpip interface, the *ip\_address* must be provided in the connector configuration.
- Chose the InstrumentControlAuxiliary

**Note:** You cannot use the instrument-control auxiliary with a proxy.

- The SCPI commands might be different or even not available depending on the instrument that you are using. If you prov parameter and the instrument is recognized, the functions in the *lib\_scpi* will automatically be adapted according to your instrument capabilities and specificities.
- If your instrument has more than one output channel, provide the one to use in *output\_channel*.

Example of a test configuration file using instrument-control auxiliary:

Examples:

```
1 # Connection to a local PSI 9000 T power supply from EA Elektro-Automatik GmbH & Co
_2 | auxiliaries:
3 instr aux:
4 connectors:
5 com: VISA
6 config:
        instrument: "Elektro-Automatik"
8 type: pykiso.lib.auxiliaries.instrument_control_auxiliary:InstrumentControlAuxiliary:
  connectors:
10 VISA:
11 config:
12 serial_port: 5
_{13} type: pykiso.lib.connectors.cc_visa:VISASerial
14 test_suite_list:
15 - suite_dir: test_suite_with_instruments
16 test_filter_pattern: 'test*.py'
17 test_suite_id: 1
1 \# Connection to the remote Rohde & Schwartz power supply
2 auxiliaries:
3 instr aux:
      connectors:
5 com: Socket
6 config:
7 instrument: "Rohde&Schwarz"
8 output_channel: 1
9 type: pykiso.lib.auxiliaries.instrument_control_auxiliary:InstrumentControlAuxiliary
10 connectors:
11 Socket:
12 config:
13 dest_ip: 'ENV{POWER_SUPPLY_IP}'
14 dest_port: 3000
15 type: pykiso.lib.connectors.cc_tcp_ip:CCTcpip
16 test suite list:
17 - suite_dir: test_suite_with_instruments
18 test_filter_pattern: 'test*.py'
    test_suite_id: 1
```
## <span id="page-85-0"></span>**9.2.1 Implementation of Instrument Tests**

Using the instrument auxiliary (*instr\_aux*) inside integration tests is useful to control the instrument (e.g. a power supply) the device under test is connected to. There are two different ways to interface with an instrument:

- 1. The first option is to use the *read*, *write*, and *query* commands to directly send SCPI commands to the instrument. If you use this method, refer to your instrument's datasheet to get the appropriate SCPI commands.
- 2. The other option is to use the built-in functionalities from the library to communicate with the instrument. For that, use the *lib\_scpi* attribute of your *instru\_aux* auxiliary.

You can then send *read*, *write* and *query* (*write* + *read*) requests to the instrument.

For example: #. To query the identification data of your instrument, you can use *instr\_aux.query("\*IDN?")* #. To set the voltage target value to 12V, you can use *instr\_aux.write("SOUR:VOLT 12.0")*

Some helper commands have already been implemented to simplify the testing. For example, using helpers: #. To query the identification data of your instrument: *instr\_aux.helpers.get\_identification()*. #. To set the voltage target value to 12V: *instr\_aux.helpers.set\_target\_voltage(12.0)*

- Notice that the SCPI command can be different depending on the instrument. For some instrument, some features are also unav Some instruments are already registered. If you specify the name of the instrument that you are using in the YAML file, the helpers function will select and use the SCPI commands that are appropriate or tell you if the command is not available.
- When setting a parameter on the instrument, it is possible to use a validation procedure to make sure that the parameter was su The validation procedure consists in sending a query immediately after sending the write command, the answer of the query will then tell if the write command was successful or not. For instance, in order to enable the output on the currently selected channel of the instrument, we can use *instr\_aux.write("OUTP ON")*, or, using the validation procedure, *instr\_aux.write("OUTP ON", ("OUTP?", "ON"))*. Notice that the validation parameter is a tuple of the form ('query to send to check the writing operation', 'expected answer') When the expected answer is a number, please use the "VALUE{}" tag. For instance, you can use *instr\_aux.write("SOUR:VOLT 12.5", ("SOUR:VOLT?", "VALUE{12.5}"))*. That way, it does not matter if the instrument returns *12.50*, *12.500* or *1.25000E1*, the writing operation will be considered successful. Also, if you are not sure what your instrument will respond to the validation, you can compare that output to a list of string, instead on a single string. For example, you can use *instr\_aux.write("OUTP ON", ("OUTP?", ["ON", "1"]))*. The *VALUE* should not passed inside a list. This validation procedure is used in all the helper functions (except reset)

The following integration test file will provide some examples:

**instrument\_test.py**:

```
import logging
import time
import pykiso
from pykiso.auxiliaries import instr_aux
@pykiso.define_test_parameters(suite_id=1, case_id=1, aux_list=[instr_aux])
class TestWithPowerSupply(pykiso.BasicTest):
    def setUp(self):
        """Hook method from unittest in order to execute code before test case run."""
        logging.info(
            f"--------------- SETUP: {self.test_suite_id}, {self.test_case_id} ----------
˓→-----"
        )
    def test_run(self):
        logging.info(
            f"--------------- RUN: {self.test_suite_id}, {self.test_case_id} ------------
˓→---"
        \lambdalogging.info("---General information about the instrument:")
        # using the auxiliary's 'query' method
        logging.info(f"Info: {instr_aux.query('*IDN?')}")
        # using the commands from the library
        logging.info(f"Status byte: {instr_aux.helpers.get_status_byte()}")
        logging.info(f"Errors: {instr_aux.helpers.get_all_errors()}")
        logging.info(f"Perform a self-test: {instr_aux.helpers.self_test()}")
```
(continues on next page)

```
# Remote Control
       logging.info("Remote control")
       instr_aux.helpers.set_remote_control_off()
       instr_aux.helpers.set_remote_control_on()
       # Nominal values
       logging.info("---Nominal values:")
       logging.info(f"Nominal voltage: {instr_aux.helpers.get_nominal_voltage()}")
       logging.info(f"Nominal current: {instr_aux.helpers.get_nominal_current()}")
       logging.info(f"Nominal power: {instr_aux.helpers.get_nominal_power()}")
       # Current values
       logging.info("---Measuring current values:")
       logging.info(f"Measured voltage: {instr_aux.helpers.measure_voltage()}")
       logging.info(f"Measured current: {instr_aux.helpers.measure_current()}")
       logging.info(f"Measured power: {instr_aux.helpers.measure_power()}")
       # Limit values
       logging.info("---Limit values:")
       logging.info(f"Voltage limit low: {instr_aux.helpers.get_voltage_limit_low()}")
       logging.info(
           f"Voltage limit high: {instr_aux.helpers.get_voltage_limit_high()}"
       \lambdalogging.info(f"Current limit low: {instr_aux.helpers.get_current_limit_low()}")
       logging.info(
           f"Current limit high: {instr_aux.helpers.get_current_limit_high()}"
       \lambdalogging.info(f"Power limit high: {instr_aux.helpers.get_power_limit_high()}")
       # Test scenario
       logging.info("Scenario: apply 36V on the selected channel for 1s")
       dc voltage = 36.0 # V
       dc_current = 1.0 # A
       logging.info(
           f"Set voltage to {dc_voltage}V: {instr_aux.helpers.set_target_voltage(dc_
˓→voltage)}"
       )
       logging.info(
           f"Set voltage to {dc_current}V: {instr_aux.helpers.set_target_current(dc_
˓→current)}"
       )
       logging.info(f"Switch on output: {instr_aux.helpers.enable_output()}")
       logging.info("sleeping for 1s")
       time.sleep(0.5)
       logging.info(f"measured voltage: {instr_aux.helpers.measure_voltage()}")
       logging.info(f"measured current: {instr_aux.helpers.measure_current()}")
       time.sleep(0.5)
       logging.info(f"Switch off output: {instr_aux.helpers.disable_output()}")
       logging.info(
           f"Trying to set an impossible value (1000V) {instr_aux.helpers.set_target_
˓→voltage(1000)}" (continues on next page)
```
(continued from previous page)

) def tearDown(self): """Hook method from unittest in order to execute code after test case run.""" logging.info( f"--------------- TEARDOWN: {self.test\_suite\_id}, {self.test\_case\_id} ------- ˓<sup>→</sup>--------" )

# **9.3 Command Line Usage**

The auxiliary functionalities can also be used from a command line interface (CLI). This section provides a basic overview of exemplary use cases processed through the CLI, as well as a general overview of all possible commands.

# **9.3.1 Connection to the instrument**

Every tine that the instrument-control CLI will be called, a connection to the instrument will be opened. Then, some actions and/or measurement will be done, and the connection will finally be closed. As a consequence, you should always give the necessary options to be able to connect to the instrument.

- Chose an interface (*VISA\_SERIAL*, *VISA\_TCPIP*, or *SOCKET\_TCPIP*). Use *-i* or *–interface*. This option is mandatory.
- **Use the** *-p***/***–port***, the** *-ip***/***–ip-address***. Several option are available for the different interfaces:**
	- **–** VISA\_TCPIP: you must provide an ip address, the port is optional.
	- **–** VISA\_SERIAL: you must indicate the serial port to use.
	- **–** SOCKET\_TCPIP: you must have to set the ip address and a port.
- You can add a *-b*/*–baud-rate* option if you chose a SERIAL interface
- You can add a *–name* option to indicate that you are using a specific instrument. If this instrument is registered, the SCPI command specific to this instrument will be used instead of the default commands. For instance, selecting the output channel is not possible for Elektro-Automatik instruments because they only have one. The Rhode & Schwarz on the other hand does, so the corresponding commands are available.
- You can add a *–log-level* option to indicate the logging verbosity.

## **9.3.2 Performing measurement and setting values**

You can then use other options to perform measurements and set values on your instrument. For that use the following options.

Flag options:

- Get the instrument identification information: *–identification*
- Resets the instrument: *–reset*
- Get the instrument status byte: *–status-byte*
- Get the errors currently stored in the instrument: *–all-errors*
- Performs a self test of the instrument: *–self-test*
- Get the instrument voltage nominal value: *–voltage-nominal*
- Get the instrument current nominal value: *–current-nominal*
- Get the instrument power nominal value: *–power-nominal*
- Measures voltage on the instrument: *–voltage-measure*
- Measures current on the instrument: *–current-measure*
- Measures power on the instrument: *–power-measure*

Options with values (specify a floating value for the parameter that you want to set on the instrument. If you want to get the value currently set on the instrument, write *get* instead of the numeric value)

- Instrument's output channel: *–output-channel*
- Instrument's voltage target value: *–voltage-target*
- Instrument's current target value: *–current-target*
- Instrument's power target value: *–power-target*
- Instrument's voltage lower limit: *–voltage-limit-low*
- Instrument's voltage higher limit: *–voltage-limit-high*
- Instrument's current lower limit: *–current-limit-low*
- Instrument's current higher limit: *–current-limit-high*
- Instrument's power higher limit: *–power-limit-high*

Other options with values:

• Instrument's remote control: *–remote-control*. Use *get* to get the remote control state, *on* to enable and *off* to disable the remote control on the instrument. - Instrument's output mode (output channel enable/disabled): *–output-mode*. Use *get* to get the remote control state, *enable* to enable and *disable* to disable the output of the currently selected channel of the instrument.

You can also send custom write and query commands:

- Send custom query command: *–query*
- Send custom write command: *–write*

## **9.3.3 Usage Examples**

For all following examples, assume that we are connecting to a serial instrument on port COM4.

Requesting basic information from the instrument:

instrument-control -i VISA\_SERIAL -p 4 --identification

Request basic information from the instrument via the SOCKET\_TCPIP interface:

instrument-control -i SOCKET\_TCPIP -ip 10.10.10.10 -p 5025 --identification

Reset the device with VISA\_TCPIP interface and the address 10.10.10.10:

instrument-control -i VISA\_TCPIP -ip 10.10.10.10 --reset

Also reset the instrument, but use the VISA\_SERIAL on port 4 and set the baud rate to 9600:

instrument-control -i VISA\_SERIAL -p 4 --baud-rate 9600 --reset

Get the currently selected output channel from a Rohde & Schwarz device

instrument-control -i SOCKET\_TCPIP -ip 10.10.10.10 -p 5025 --name "Rohde&Schwarz" -- ˓<sup>→</sup>output-channel get

Set the output channel from a Rohde & Schwarz device to channel 3

instrument-control -i SOCKET\_TCPIP -ip 10.10.10.10 -p 5025 --name "Rohde&Schwarz" -- ˓<sup>→</sup>output-channel 3

Read the target value for the current

instrument-control -i VISA\_SERIAL -p 4 --current-target

Set the current target to 1.0 Ampere

instrument-control -i VISA\_SERIAL -p 4 --current-target 1.0

Enable remote control on the instrument

instrument-control -i VISA\_SERIAL -p 4 --remote-control ON

Set the voltage to 35 Volts and then enable the output:

instrument-control -i VISA\_SERIAL -p 4 --voltage-target 35.0 --output-mode ENABLE

Get the instrument's identification information by sending custom a query command:

instrument-control -i VISA\_SERIAL -p 4 --query \*IDN?

Reset the instrument by sending a custom write command:

instrument-control -i VISA\_SERIAL -p 4 --write \*RST

Example interacting with a remote instrument:

Measuring the current voltage on channel 3:

```
instrument-control -i SOCKET_TCPIP -ip 10.10.10.10 -p 5025 --output-channel 3 --voltage-
˓→measure
```
### **9.3.4 Interactive mode**

The CLI includes an interactive mode. You can use it by adding the *–interactive* flag when you call the instrumentcontrol CLI. Once you are inside this interactive mode, you can send commands one after the other. You may use all the available commands (you can remove the double dash).

Example:

- 1. Enter interactive mode,
- 2. get the identification information,
- 3. query the currently selected output channel,
- 4. set the output-channel to 3,
- 5. apply 36V,
- 6. and then measure the voltage.

```
instrument-control -i VISA_SERIAL -p 4 --identification get --interactive
output-channel
output-channel 3
remote-control on
voltage-target 36
output-mode enable
voltage-measure
exit
```
# **9.3.5 General Command Overview**

instrument-control --help

# **CHAPTER**

# **TEN**

# **INDICES AND TABLES**

- genindex
- modindex
- search

# **PYTHON MODULE INDEX**

p pykiso.auxiliary, [68](#page-71-1) pykiso.connector, [66](#page-69-0) pykiso.lib.auxiliaries, [33](#page-36-0) pykiso.lib.auxiliaries.communication\_auxiliary, [33](#page-36-1) pykiso.lib.auxiliaries.dut\_auxiliary, [48](#page-51-0) pykiso.lib.auxiliaries.example\_test\_auxiliary, [33](#page-36-2) pykiso.lib.auxiliaries.instrument\_control\_auxi¤Nkisy,.lib.robot\_framework.proxy\_auxiliary, [40](#page-43-0) pykiso.lib.auxiliaries.instrument\_control\_auxiHY<del>ki�</del>?i<del>TRSโAMe</del>nt \_control\_auxiliary, [40](#page-43-1) pykiso.lib.auxiliaries.instrument\_control\_auxillYkisO.ilsStrumentdicatoritest\_execution,[76](#page-79-0)  $42$ pykiso.lib.auxiliaries.instrument\_control\_auxiliary.l $\vec{\vartheta}$ \_instruments, [48](#page-51-1) pykiso.lib.auxiliaries.instrument\_control\_auxi<del>DYki§</del>O.li\$Stsc6AO\_commat@E;test\_xml\_result,[79](#page-82-0) [43](#page-46-0) pykiso.lib.auxiliaries.proxy\_auxiliary, [48](#page-51-2) pykiso.lib.auxiliaries.simulated\_auxiliary, [34](#page-37-0) pykiso.lib.auxiliaries.simulated\_auxiliary.response\_templates, [38](#page-41-0) pykiso.lib.auxiliaries.simulated\_auxiliary.scenario, [35](#page-38-0) pykiso.lib.auxiliaries.simulated\_auxiliary.simulated\_auxiliary, [34](#page-37-1) pykiso.lib.auxiliaries.simulated\_auxiliary.simulation, [35](#page-38-1) pykiso.lib.connectors, [25](#page-28-0) pykiso.lib.connectors.cc\_example, [27](#page-30-0) pykiso.lib.connectors.cc\_fdx\_lauterbach, [29](#page-32-0) pykiso.lib.connectors.cc\_proxy, [30](#page-33-0) pykiso.lib.connectors.cc\_raw\_loopback, [27](#page-30-1) pykiso.lib.connectors.cc\_rtt\_segger, [30](#page-33-1) pykiso.lib.connectors.cc\_tcp\_ip, [31](#page-34-0) pykiso.lib.connectors.cc\_uart, [27](#page-30-2) pykiso.lib.connectors.cc\_udp, [28](#page-31-0) pykiso.lib.connectors.cc\_udp\_server, [28](#page-31-1) pykiso.lib.connectors.cc\_usb, [28](#page-31-2) pykiso.lib.connectors.cc\_visa, [31](#page-34-1) pykiso.lib.connectors.flash\_jlink, [25](#page-28-1) pykiso.lib.connectors.flash\_lauterbach, [26](#page-29-0) pykiso.lib.robot\_framework.aux\_interface, [56](#page-59-0) pykiso.lib.robot\_framework.communication\_auxiliary, [56](#page-59-1) pykiso.lib.robot\_framework.dut\_auxiliary, [56](#page-59-2) pykiso.lib.robot\_framework.instrument\_control\_auxiliary, [58](#page-61-0) pykiso.lib.robot\_framework.loader, [55](#page-58-0) [57](#page-60-0) pykiso.test\_coordinator.test\_case, [65](#page-68-0) pykiso.test\_coordinator.test\_message\_handler, pykiso.test\_coordinator.test\_suite, [73](#page-76-0) pykiso.test\_setup.config\_registry, [72](#page-75-0) pykiso.test\_setup.dynamic\_loader, [72](#page-75-1)

# **INDEX**

# Symbols

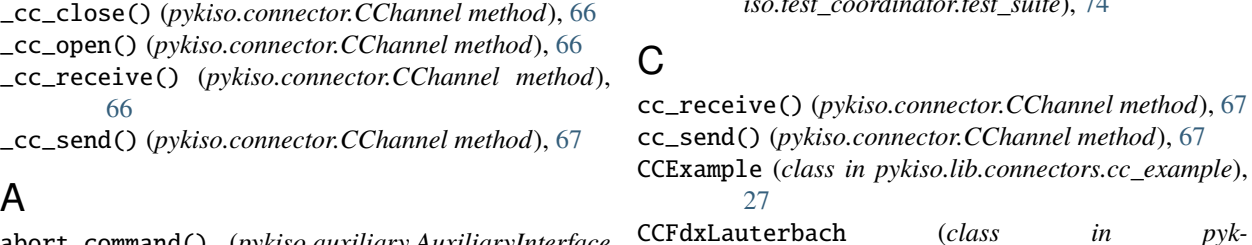

# A

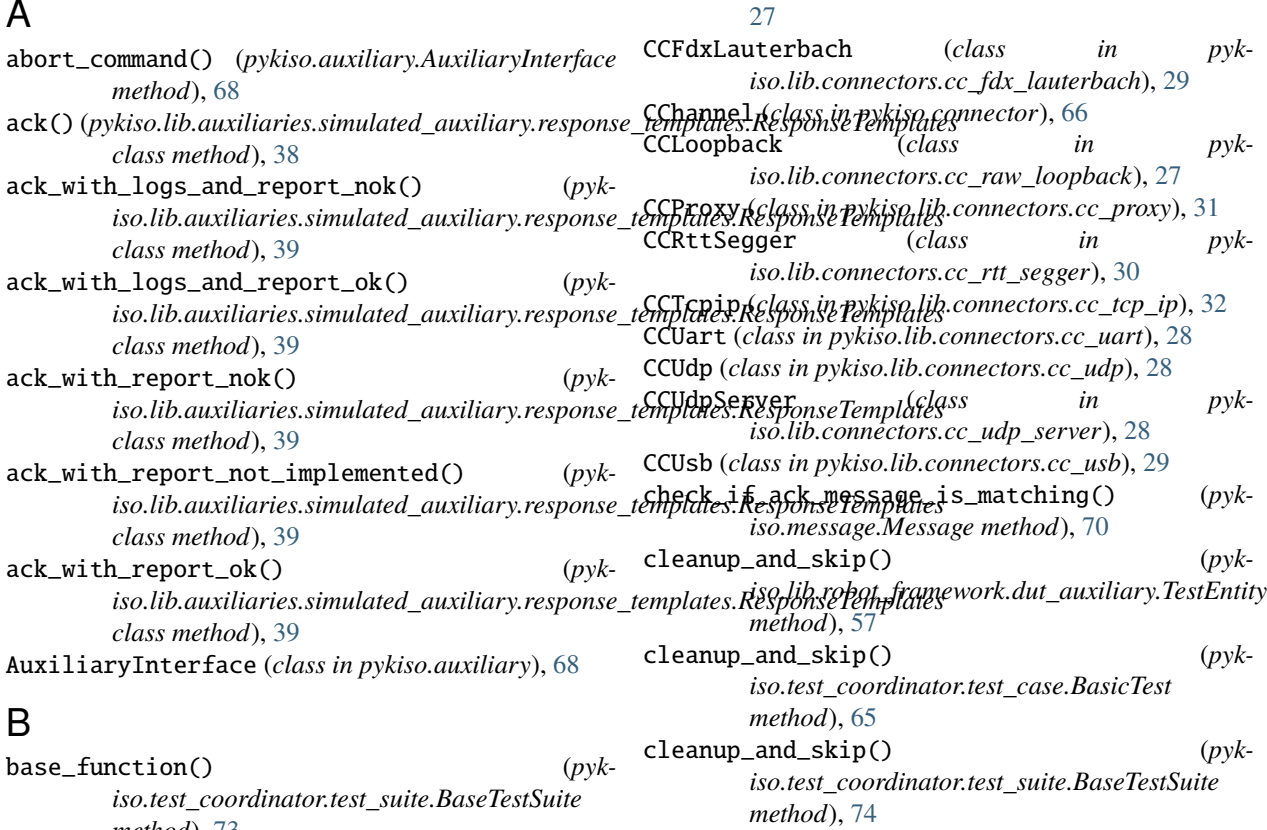

[33](#page-36-3)

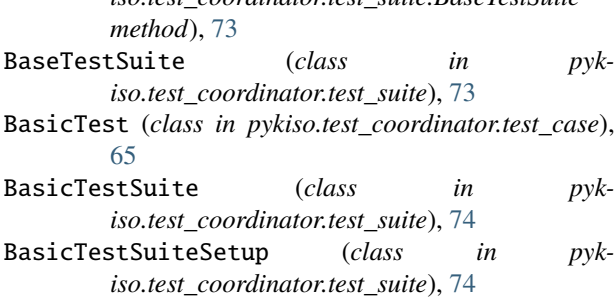

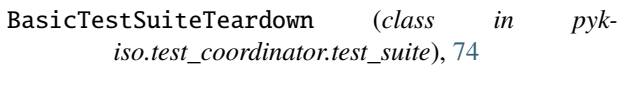

# C

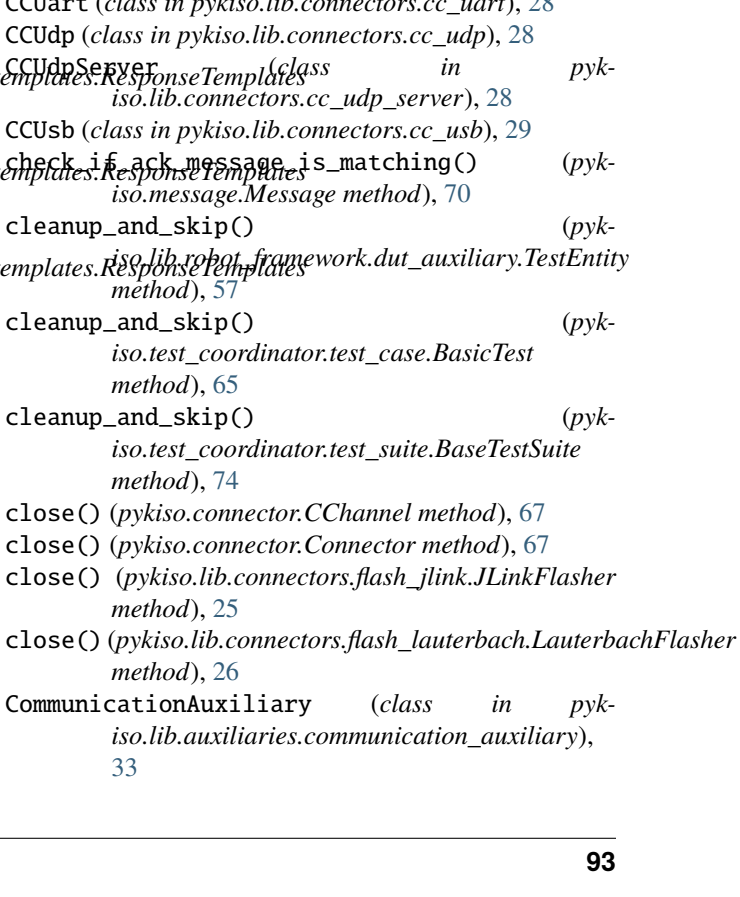

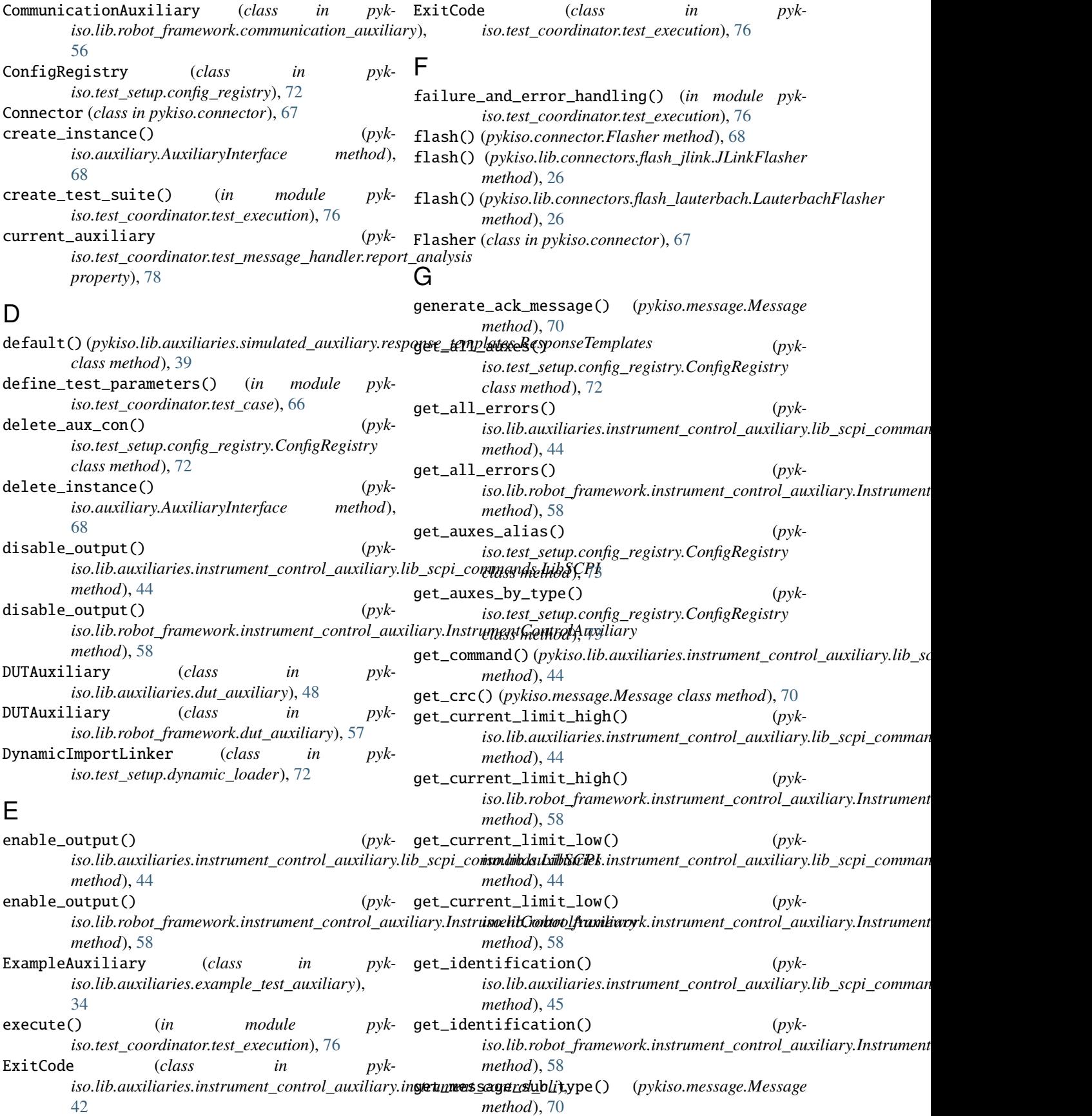

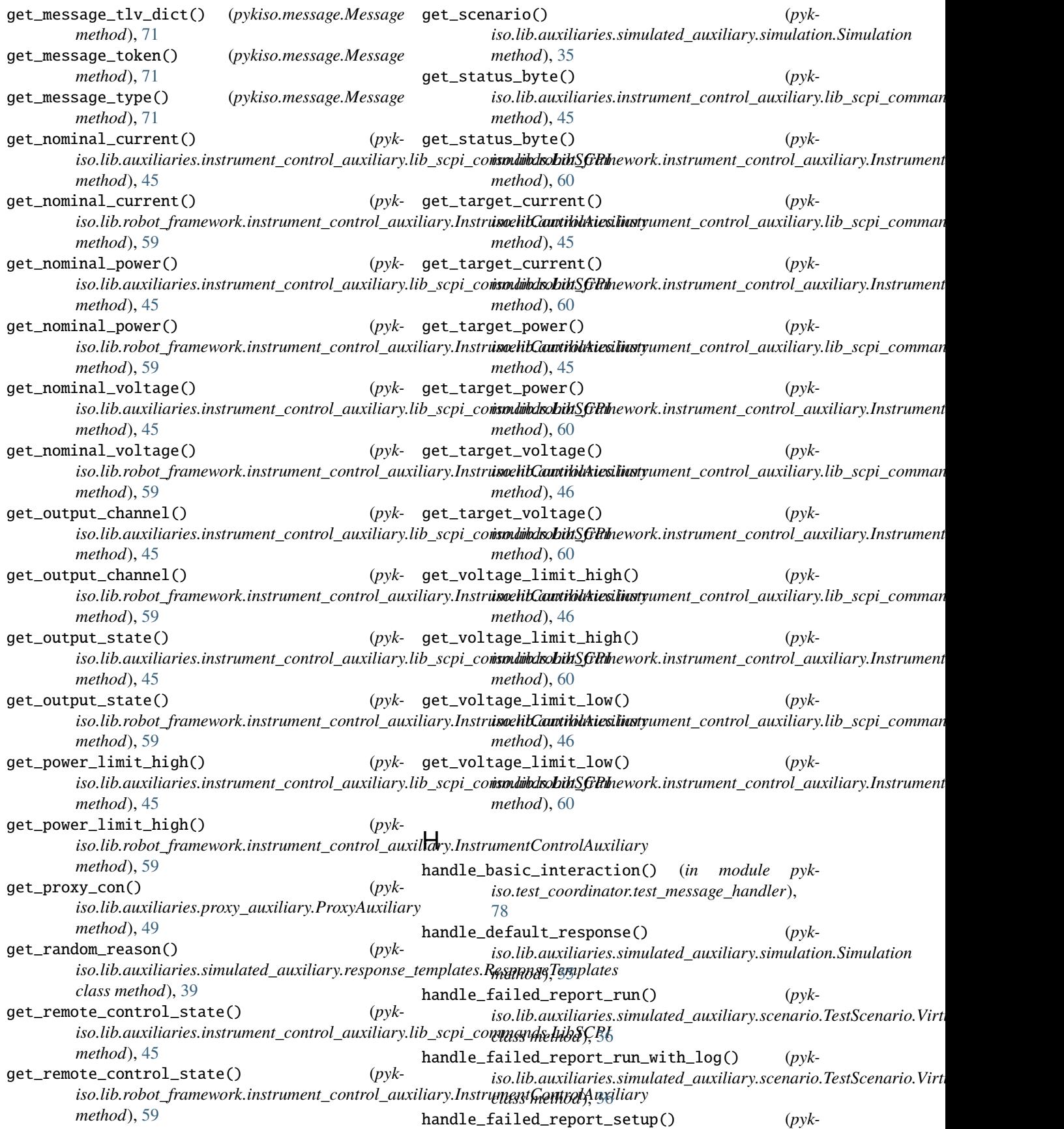

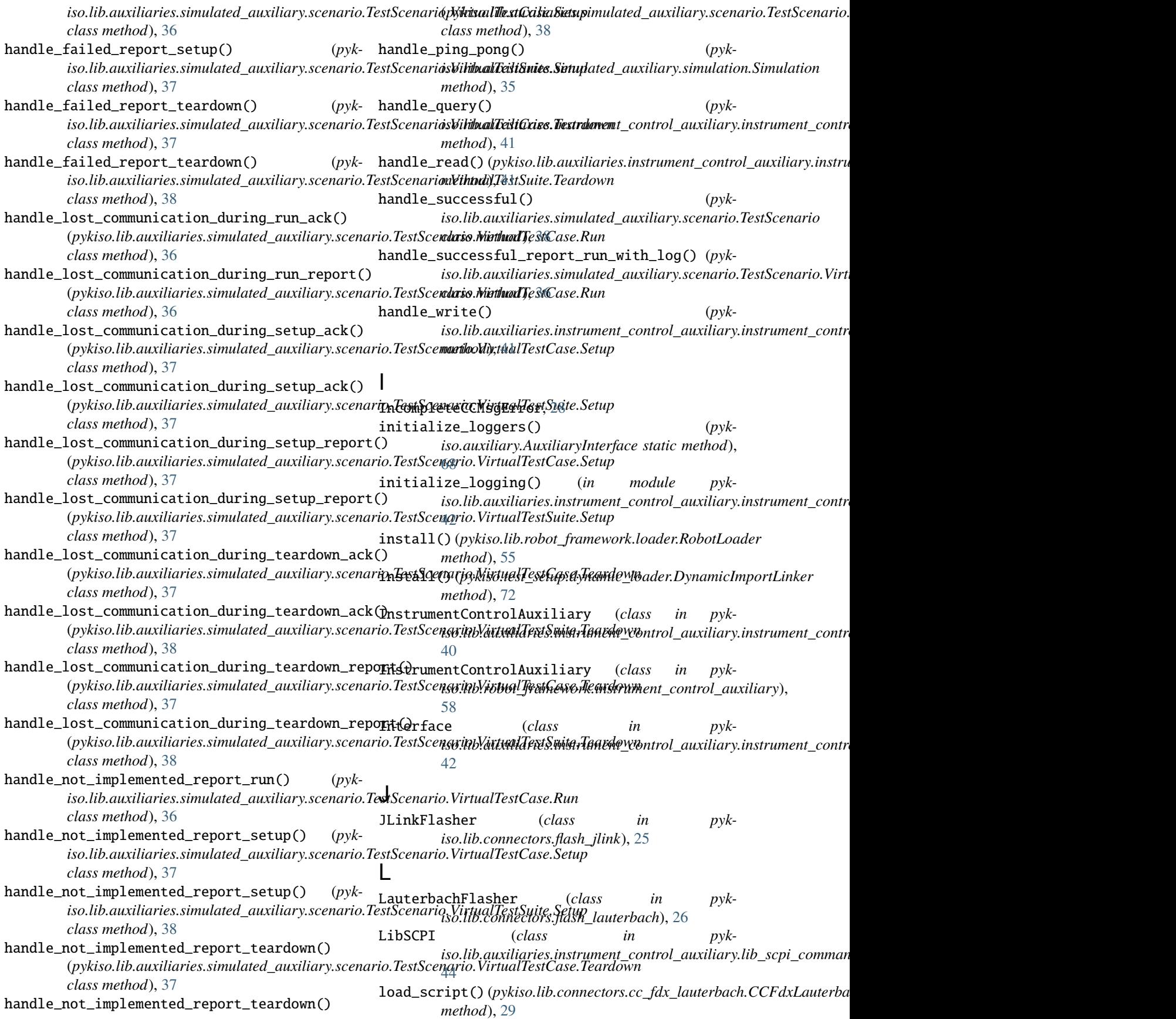

lock\_it() (*pykiso.auxiliary.AuxiliaryInterface method*), [69](#page-72-0) log\_message(*pykiso.test\_coordinator.test\_message\_handler.reppyk<u>i</u>soal}sib.auxiliaries.simulated\_auxiliary, property*), [79](#page-82-1) logging\_method (*pykiso.test\_coordinator.test\_message\_handler.report\_analysis* [38](#page-41-1) *property*), [79](#page-82-1) M measure\_current() (*pykiso.lib.auxiliaries.instrument\_control\_auxiliary.lib\_scp*PY&<del>JnMuhd8.GBB&</del>Dparies.simulated\_auxiliary.simulation, *method*), [46](#page-49-0) measure\_current() (*pyk*iso.lib.robot\_framework.instrument\_control\_auxiliary.**B\\\;}@**erht\br&PDA&&#Q&\$.cc\_example, [27](#page-30-3) *method*), [60](#page-63-0) measure\_power() (*pykiso.lib.auxiliaries.instrument\_control\_auxiliary.lib\_scp*?y&<del>jnmahik.LG99n9q</del>tors.cc\_proxy, [30](#page-33-2) *method*), [46](#page-49-0) measure\_power() (*pykiso.lib.robot\_framework.instrument\_control\_auxiliary.DistrimentContROUAUxHOLFS.* cc\_tcp\_ip, [31](#page-34-2) *method*), [60](#page-63-0) measure\_voltage() (*pykiso.lib.auxiliaries.instrument\_control\_auxiliary.lib\_scp*?Y&<del>hhhahd8</del>.LG99n9qt0rs.cc\_udp\_server, [28](#page-31-3) *method*), [46](#page-49-0) measure\_voltage() (*pyk*iso.lib.robot\_framework.instrument\_control\_auxiliary.**B\\\\\$R@erkU\r\RDIA&&#QF\$**.flash\_jlink, [25](#page-28-2) *method*), [61](#page-64-0) Message (*class in pykiso.message*), [70](#page-73-2) MessageAckType (*class in pykiso.message*), [71](#page-74-2) MessageCommandType (*class in pykiso.message*), [71](#page-74-2) MessageLineState (*class in pykiso.lib.connectors.flash\_lauterbach*), [27](#page-30-3) MessageLogType (*class in pykiso.message*), [71](#page-74-2) MessageReportType (*class in pykiso.message*), [71](#page-74-2) MessageType (*class in pykiso.message*), [71](#page-74-2) module pykiso.auxiliary, [68](#page-71-2) pykiso.connector, [66](#page-69-1) pykiso.lib.auxiliaries, [33](#page-36-3) .<br>pykiso.lib.auxiliaries.communication\_auxiliaryQ<sup>ykiso.</sup>message,[70](#page-73-2) [33](#page-36-3) pykiso.lib.auxiliaries.dut\_auxiliary, [48](#page-51-3) pykiso.lib.auxiliaries.example\_test\_auxiliary, [33](#page-36-3) pykiso.lib.auxiliaries.instrument\_control\_auxiliary, [76](#page-79-2) [40](#page-43-2) pykiso.lib.auxiliaries.instrument\_control\_auxi<del>llyki§</del>O.i<del>kStrumentdioatOG</del>lt&aki\laryesult, [40](#page-43-2) pykiso.lib.auxiliaries.instrument\_control\_auxiHYki\$O.i<del>kStrumehU</del>\_<del>cONfid\_Eq</del>qistry,[72](#page-75-2) [42](#page-45-1) pykiso.lib.auxiliaries.instrument\_control\_<del>TQ&il44Qdlef(*b*y*kinst*andanglinator.test\_case.BasicTest</del> [48](#page-51-3) pykiso.lib.auxiliaries.instrument\_control\_auxiliary.lib\_scpi\_commands, [43](#page-46-1) pykiso.lib.auxiliaries.proxy\_auxiliary, [48](#page-51-3) [34](#page-37-2) pykiso.lib.auxiliaries.simulated\_auxiliary.response\_te pykiso.lib.auxiliaries.simulated\_auxiliary.scenario, [35](#page-38-2) pykiso.lib.auxiliaries.simulated\_auxiliary.simulated\_a [34](#page-37-2) [35](#page-38-2) pykiso.lib.connectors, [25](#page-28-2) pykiso.lib.connectors.cc\_fdx\_lauterbach,  $29$ pykiso.lib.connectors.cc\_raw\_loopback, [27](#page-30-3) pykiso.lib.connectors.cc\_rtt\_segger, [30](#page-33-2) pykiso.lib.connectors.cc\_uart, [27](#page-30-3) pykiso.lib.connectors.cc\_udp, [28](#page-31-3) pykiso.lib.connectors.cc\_usb, [28](#page-31-3) pykiso.lib.connectors.cc\_visa, [31](#page-34-2) pykiso.lib.connectors.flash\_lauterbach, [26](#page-29-1) pykiso.lib.robot\_framework.aux\_interface, [56](#page-59-3) pykiso.lib.robot\_framework.communication\_auxiliary, [56](#page-59-3) pykiso.lib.robot\_framework.dut\_auxiliary, [56](#page-59-3) pykiso.lib.robot\_framework.instrument\_control\_auxiliar [58](#page-61-1) pykiso.lib.robot\_framework.loader, [55](#page-58-1) pykiso.lib.robot\_framework.proxy\_auxiliary, [57](#page-60-1) pykiso.test\_coordinator.test\_case, [65](#page-68-1) pykiso.test\_coordinator.test\_execution, [76](#page-79-2) pykiso.test\_coordinator.test\_message\_handler, pykiso.test\_coordinator.test\_suite, [73](#page-76-1) [79](#page-82-1) pykiso.test\_setup.dynamic\_loader, [72](#page-75-2) *attribute*), [66](#page-69-1)

# N

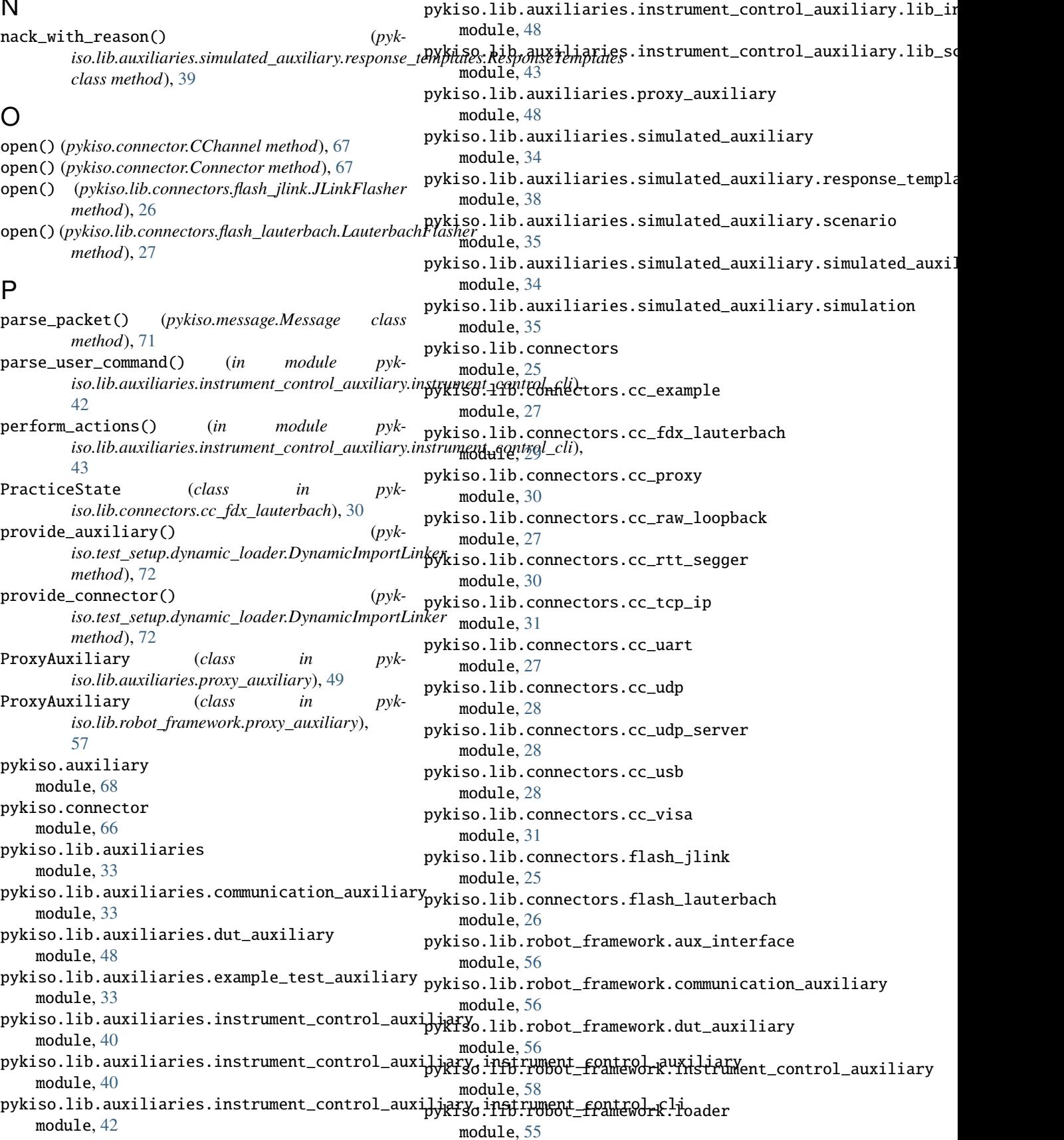

pykiso.lib.robot\_framework.proxy\_auxiliary module, [57](#page-60-1) pykiso.message module, [70](#page-73-2) pykiso.test\_coordinator.test\_case module, [65](#page-68-1) pykiso.test\_coordinator.test\_execution module, [76](#page-79-2) pykiso.test\_coordinator.test\_message\_handler module, [76](#page-79-2) pykiso.test\_coordinator.test\_suite module, [73](#page-76-1) pykiso.test\_coordinator.test\_xml\_result module, [79](#page-82-1) pykiso.test\_setup.config\_registry module, [72](#page-75-2) pykiso.test\_setup.dynamic\_loader module, [72](#page-75-2)

query() (pykiso.lib.auxiliaries.instrument\_control\_auxiliar<del>y!Ms0 (m)&i</del>so**dih:Auxiliaxitxpy:TnstAuxiliaCoRtrolMuxilia**ryy reset() (*pykiso.lib.robot framework.instrument control auxiliary.Instrument method*), [61](#page-64-0) reset\_board() (*pykiso.lib.connectors.cc\_fdx\_lauterbach.CCFdxLauterbach method*), [29](#page-32-1) ResponseTemplates (*class in pykiso.lib.auxiliaries.simulated\_auxiliary.response\_templates*), [38](#page-41-1) resume() (*pykiso.auxiliary.AuxiliaryInterface method*), [69](#page-72-0) resume() (*pykiso.lib.auxiliaries.dut\_auxiliary.DUTAuxiliary method*), [48](#page-51-3) resume() (*pykiso.lib.auxiliaries.instrument\_control\_auxiliary.instrument\_control\_auxiliary.InstrumentControlAuxiliary method*), [41](#page-44-0) resume() (*pykiso.lib.robot\_framework.proxy\_auxiliary.ProxyAuxiliary method*), [57](#page-60-1) RobotAuxInterface (*class in pykiso.lib.robot\_framework.aux\_interface*), [56](#page-59-3) RobotLoader (*class in pykiso.lib.robot\_framework.loader*), [55](#page-58-1) run() (*pykiso.auxiliary.AuxiliaryInterface method*), [69](#page-72-0) *method*), [49](#page-52-0) *class method*), [77](#page-80-2)

# Q

*method*), [41](#page-44-0) query() (*pykiso.lib.connectors.cc\_visa.VISAChannel* run() (*pykiso.test\_coordinator.test\_message\_handler.TestCaseMsgHandler method*), [31](#page-34-2) query() (pykiso.lib.robot\_framework.instrument\_control\_a<del>IvMiaG9!MaNd</del>kwentC6AwkiAusukiliary.AuxiliaryInterface *method*), [61](#page-64-0) R read() (*pykiso.lib.auxiliaries.instrument\_control\_auxiliary instrument\_control\_auxiliary.InstrumentControlAuxiliary*<br>method) 41 *method*), [69](#page-72-0) run\_command() (*pykiso.lib.auxiliaries.instrument\_control\_auxiliary.instrument\_control\_auxiliary.InstrumentControlAuxiliary method*), [42](#page-45-1)

- *method*), [41](#page-44-0) read() (pykiso.lib.robot\_framework.instrument\_control\_au**xินนาง:Tho**trumentCont**ต่61Au**xiliary <sup>in</sup> pyk*method*), [61](#page-64-0) *iso.lib.auxiliaries.simulated\_auxiliary.scenario*),
- receive\_log() (*pykiso.lib.connectors.cc\_rtt\_segger.CCRttSegger method*), [30](#page-33-2) receive\_message() (*pyk-*[36](#page-39-0) ScriptState (*class in pykiso.lib.connectors.flash\_lauterbach*), [27](#page-30-3)

iso.lib.auxiliaries.communication\_auxiliary.Comm<del>allteati0nAuximexis</del>o.lib.auxiliaries.instrument\_control\_auxiliary.lib\_scpi *method*), [33](#page-36-3) receive\_message() (*pykiso.lib.robot\_framework.communication\_auxiliary.CommunicationAuxiliary method*), [61](#page-64-0) *method*), [56](#page-59-3) *method*), [46](#page-49-0) (pyk- self\_test() (pykiso.lib.robot\_framework.instrument\_control\_auxiliary.In send\_message() (*pykiso.lib.auxiliaries.communication\_auxiliary.CommunicationAuxiliary*

- register\_aux\_con() (*pykiso.test\_setup.config\_registry.ConfigRegistry class method*), [73](#page-76-1) *method*), [33](#page-36-3) send\_message() (*pyk-*
- report\_analysis (*class in pykiso.test\_coordinator.test\_message\_handler*), [78](#page-81-1) *iso.lib.robot\_framework.communication\_auxiliary.Communicationdigmentication method*), [56](#page-59-3) serialize() (*pykiso.message.Message method*), [71](#page-74-2)
	- report\_message (*pyk*iso.test\_coordinator.test\_message\_handler.report\_analysis\_iso.lib.auxiliaries.instrument\_control\_auxiliary.lib\_scpi\_comman *property*), [79](#page-82-1) set\_current\_limit\_high() (*pykmethod*), [46](#page-49-0)
	- report\_testcase() (*pykiso.test\_coordinator.test\_xml\_result.XmlTestResult method*), [80](#page-83-0) set\_current\_limit\_high() (*pyk*iso.lib.robot\_framework.instrument\_control\_auxiliary.Instrument *method*), [61](#page-64-0)
	- reset()(pykiso.lib.auxiliaries.instrument\_control\_auxiliar%Hb<del>\_S&pp\_@Muhamd\$.Ll0</del>%CPI (pyk*method*), [46](#page-49-0) *iso.lib.auxiliaries.instrument\_control\_auxiliary.lib\_scpi\_comman*

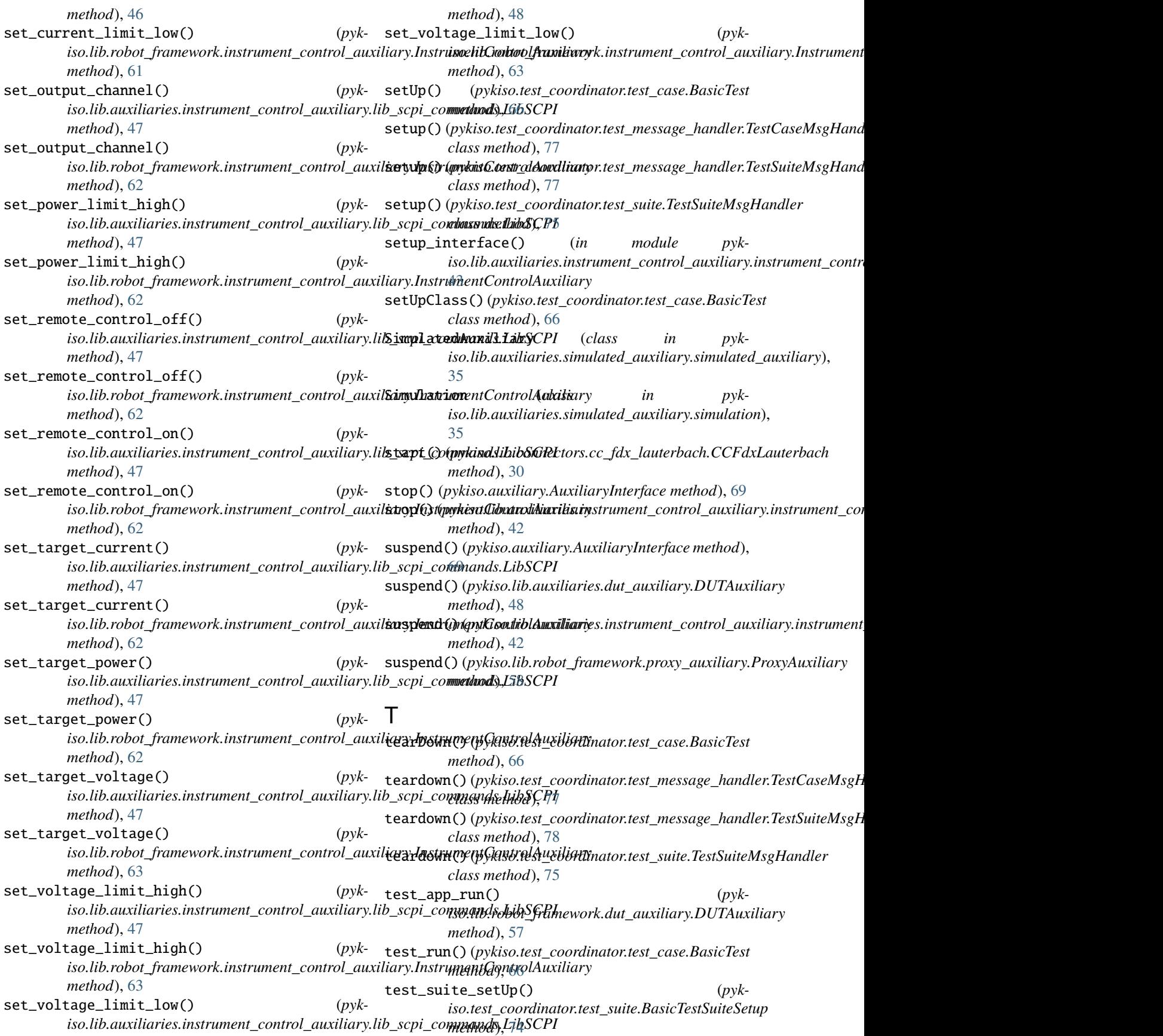

- test\_suite\_tearDown() (*pykiso.test\_coordinator.test\_suite.BasicTestSuiteTeardown* VISAChannel (*class in pykiso.lib.connectors.cc\_visa*), [31](#page-34-2) *method*), [75](#page-78-0) TestCaseMsgHandler (*class in pykiso.test\_coordinator.test\_message\_handler*), [77](#page-80-2) TestEntity (*class in pykiso.lib.robot\_framework.dut\_auxiliary*), [57](#page-60-1) TestInfo (*class in pykiso.test\_coordinator.test\_xml\_result*), [79](#page-82-1) TestScenario (*class in pykiso.lib.auxiliaries.simulated\_auxiliary.scenario*), [36](#page-39-0) TestScenario.VirtualTestCase (*class in pykiso.lib.auxiliaries.simulated\_auxiliary.scenario*), X [36](#page-39-0) TestScenario.VirtualTestCase.Run (*class in pykiso.lib.auxiliaries.simulated\_auxiliary.scenario*), [36](#page-39-0) TestScenario.VirtualTestCase.Setup (*class in pykiso.lib.auxiliaries.simulated\_auxiliary.scenario*), [36](#page-39-0) TestScenario.VirtualTestCase.Teardown (*class in pykiso.lib.auxiliaries.simulated\_auxiliary.scenario*), [37](#page-40-0) TestScenario.VirtualTestSuite (*class in pykiso.lib.auxiliaries.simulated\_auxiliary.scenario*), [37](#page-40-0) TestScenario.VirtualTestSuite.Setup (*class in pykiso.lib.auxiliaries.simulated\_auxiliary.scenario*), [37](#page-40-0) TestScenario.VirtualTestSuite.Teardown (*class in pykiso.lib.auxiliaries.simulated\_auxiliary.scenario*), [38](#page-41-1) TestSuiteMsgHandler (*class in pykiso.test\_coordinator.test\_message\_handler*), [77](#page-80-2) TestSuiteMsgHandler (*class in pykiso.test\_coordinator.test\_suite*), [75](#page-78-0) TlvKnownTags (*class in pykiso.message*), [71](#page-74-2) U  $(pvk - V)$ VISASerial (*class in pykiso.lib.connectors.cc\_visa*), [31](#page-34-2) VISATcpip (*class in pykiso.lib.connectors.cc\_visa*), [31](#page-34-2) W wait\_and\_get\_report() (*pykiso.auxiliary.AuxiliaryInterface method*), [69](#page-72-0) write()(*pykiso.lib.auxiliaries.instrument\_control\_auxiliary.instrument\_control\_auxiliary.instrument\_control method*), [42](#page-45-1) write()(pykiso.lib.robot\_framework.instrument\_control\_auxiliary.Instrun *method*), [63](#page-66-0) XmlTestResult (*class in pykiso.test\_coordinator.test\_xml\_result*), [79](#page-82-1)
	-

uninstall() (*pykiso.lib.robot\_framework.loader.RobotLoader method*), [56](#page-59-3) uninstall() (*pykiso.test\_setup.dynamic\_loader.DynamicImportLinker method*), [72](#page-75-2) unlock\_it() (*pykiso.auxiliary.AuxiliaryInterface method*), [69](#page-72-0)